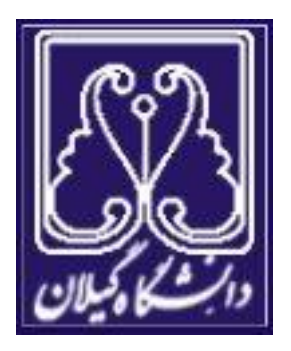

## **آزمایشگاه الکترونیک دیجیتال**

**گروه مهندسی کامپیوتر – سخت افزار** 

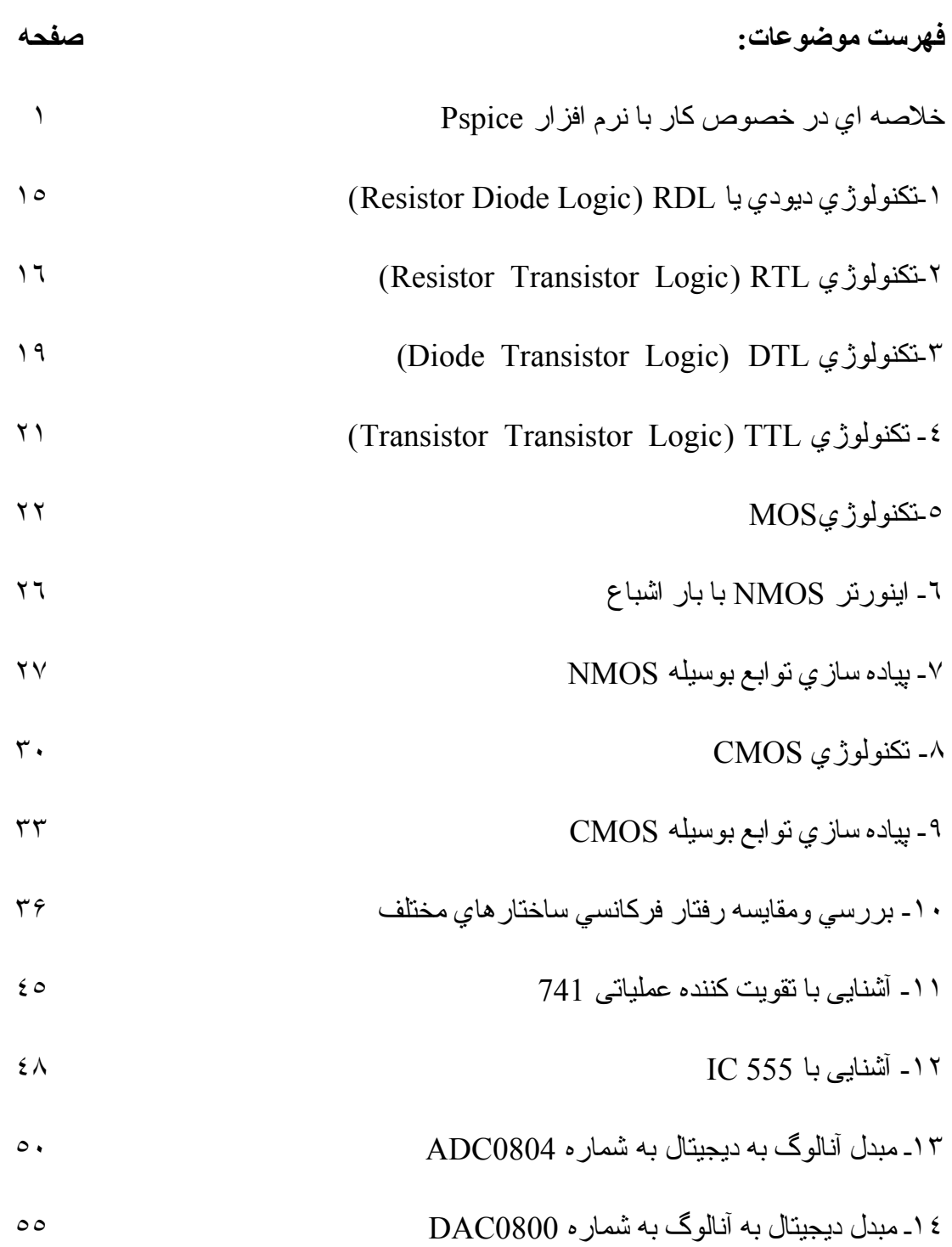

## **خلاصه اي در خصوص آار با نرم افزار Pspice**

نرم افزار مورد استفاده در برخی آزمايشهای آزمايشگاه مدارهای ديجيتال Pspice student 9.2 Orcad 9.2، 9.2 يا 8 Microsim eval مي باشد. در اين قسمت در خصوص كار با نرم افزار اطلاعاتي درحد بسيار مختصر ارائه مي گردد و درك كليه جزئيات در اين خصوص مستلزم مر اجعه به كتابهاي مرجع مي باشد.

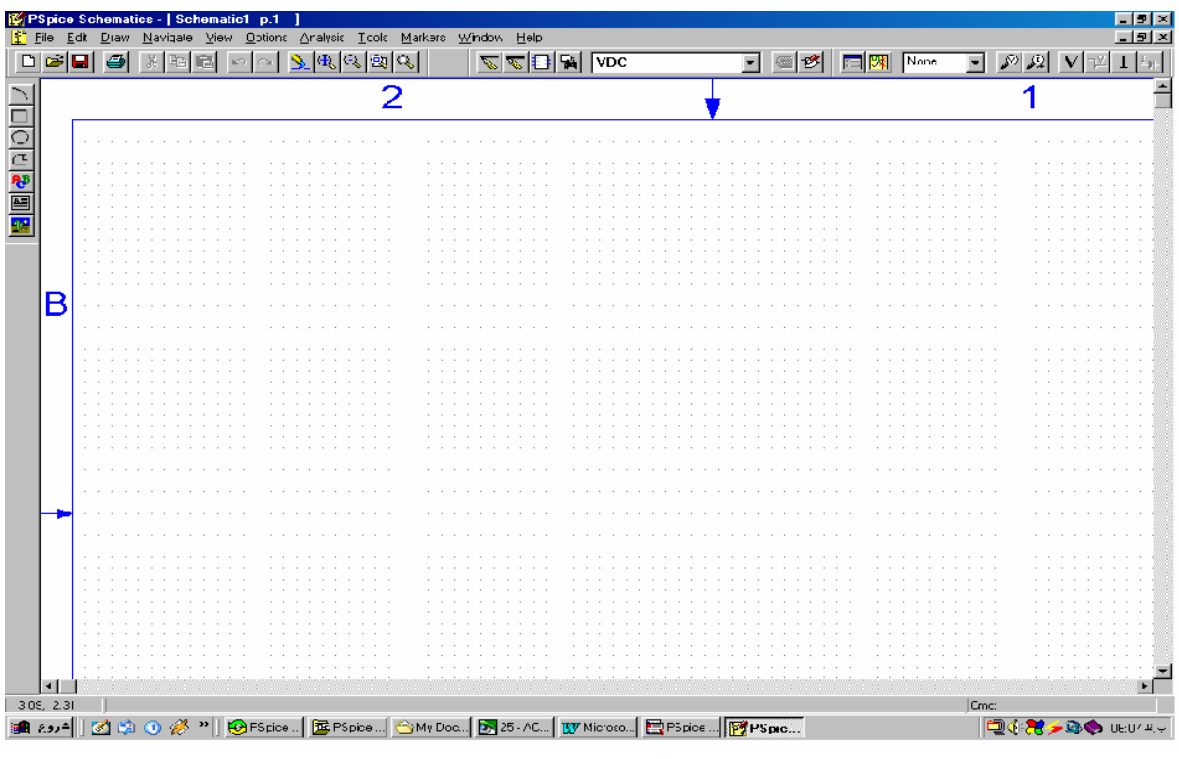

ورود به محيط ترسيم مدار درPspice:

با كليك روي گزينه Schematics از منوي Pspice student وارد محيط ترسيم مدارمي شويم. در ابتدا مي بايست قطعات مورد نظر خود را انتخاب كنيم اين كار به وسيله گزينه در قسمت Draw در اين فضا Ctrl+G انجام مي پذيرد. انتخاب قطعه در اين فضا Ctrl+G ان

به دو صورت امكان پذير است :

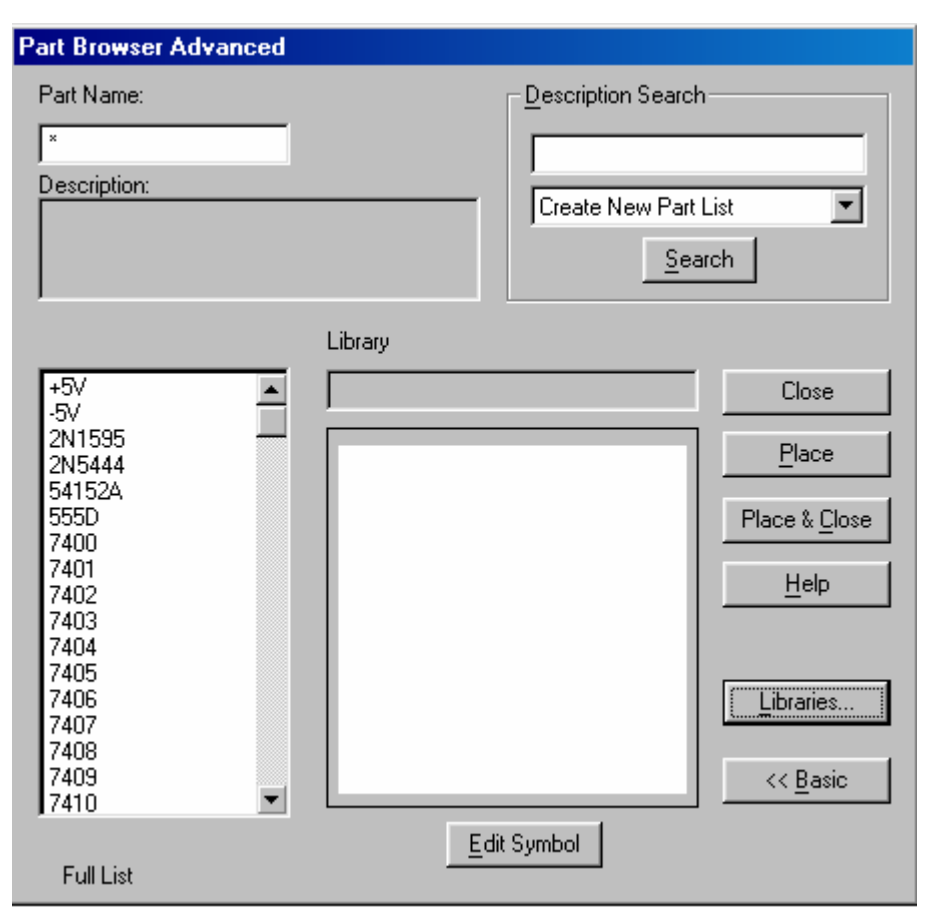

-١ تايپ نام قطعه مورد نظر در قسمت Name Part و جايگذاري قطعه در صفحه ترسيم.

۲- انتخاب قطعه از مجموعه مخصوص به خود که در اين صورت مي بايست گزينـه

...Libraries از اين فضا را انتخاب كرده و وارد محيط Library Browser شويم.

قطعاتي كه مورد استفاده بيشتري دارند شامل موارد زير مي باشند:

-١ slb.analog ) حاوي قطعات آنالوگ مانند خازن، مقاومت ، سلف و ... ).

-٢ slb.eval ) حاوي قطعات نيمه هادي مانند ديود ,ترانزيستورهاي MOSFET,BJT و

JFET ,گيتهاي منطقي آماده , انواع IC هاي سريXX74 و ...).

-٣ slb.breakout) حاوي انواع MOSFET هاي تخليه اي و...).

-٤ slb.port ) حامل قطعاتي مانند زمين حقيقي يا مجازي و...).

۰- source.slb (حامــــــــــــــــــــــــابع ولتـــــــــــــــاژ مختلف مسلف ماننــــــــــــــــــــــــــــ

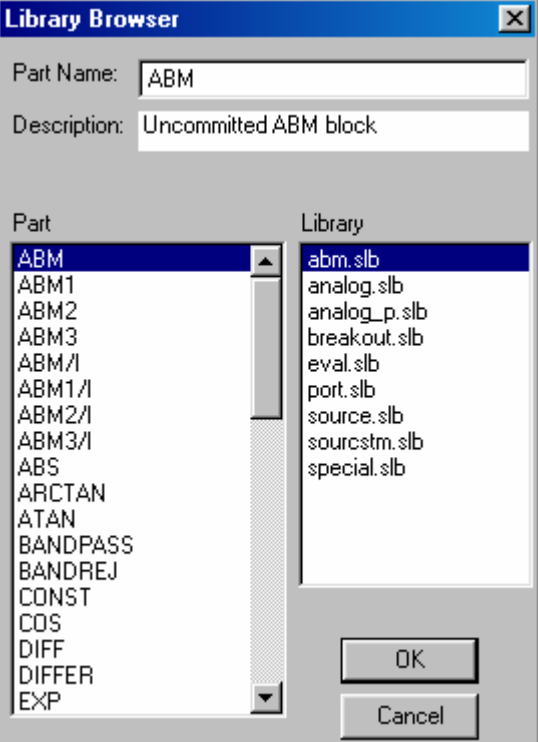

VPULSE,VDC,VAC,VSIN,VPWL و همينطور منابع جريان مختلف و...)

شايان ذكر است كه محيط Library Browser شامل گزينه هاي ديگري نيز مي باشد كـه در اين درس بندرت مورد استفاده قرار مي گيرند.

پس از انتخاب قطعات مى بايست به وسيله سيم يا خطوطي ساختار مدار را در صـفحه Schematics پياده كرد يا به عبارتي قطعات را براي دستيابي به يك ساختار معين و مورد نظر به هم وصل كرد اين كار به وسيله گزينـه Wire در قسمت Draw يا Ctrl+W انجام مي پذيرد. بدين ترتيب كه به وسيله كليك چپ در خروجي هر قطعه و ورودي قطعه ديگر مي توان اين دو قطعه را به وسيله سيم به هم متصل كرد ( اين كار بايستي به دقت انجام شود زيرا

هر گونه عدم اتصال باعث ايجاد پيامهاي error در حين شبيه سازي خواهد شد كـه در مرحلـه بعد توضيح داده مي شود).بر اي چرخش قطعات به ميزان ٩٠ درجه از Ctrl R و ١٨٠درجه از F Ctrl استفاده مي شود. بِس از سپم بندي قطعات مختلف نوبت بـه مقدار دهي آنهـا مـي رسد. بـه منظـور دسـتيابي بـه بار امتر هاي هر قطعه كافيست روي قطعه كليك مضاعف كنيد تـا وارد بنجره تنظيمـات قطعه

مذكور شويد.

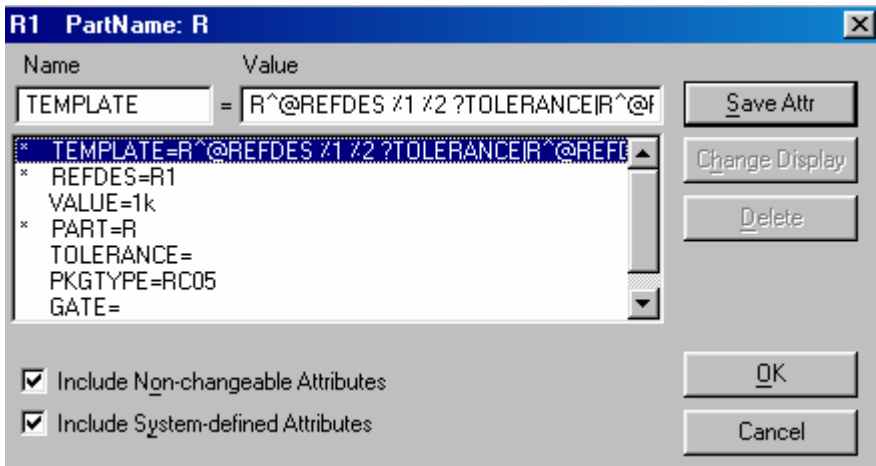

( به عنوان مثال با وارد شدن به پنجره پارامتر هاي مقاومت گزينه هاي مختلفي مشاهده مي شود که تنها مورد انتخابي جهت تغيير گزينـه VALUE مي باشد و ساير گزينـه هـا بـه حال خود ر ها مي شوند).روش ديگر تغيير مقدار مقاومت كليك مضاعف روي مقدار مقاومت مي باشد که در تصوير Schematics مشاهده مي شود و مي توان به راحتي مقدار مورد نظر را وارد كرد. اين كار براي تغييرنام قطعه نيز امكان پذير است و روش كار دقيقا شبيه بـه تعيين

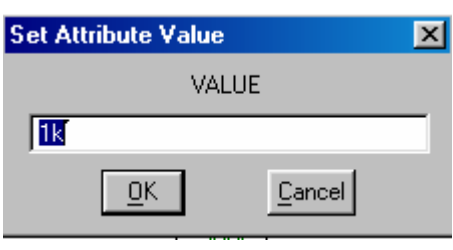

۴

مقدار است.

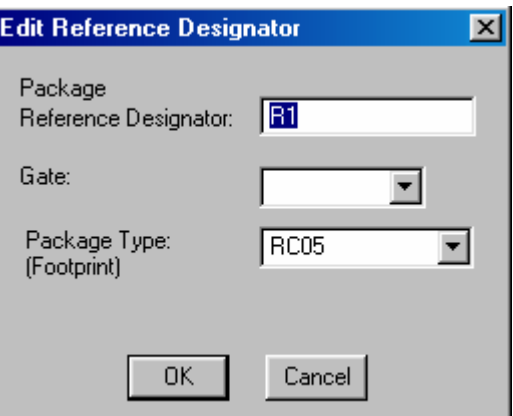

بر اي سـاير قطعـات نيـز روش کلـي بـدين صـورت است کـه در ادامـه بـه برخـي از مـوارد پر استفاده اشاره خواهد شد.

پس از انجام اين مرحله نوبت به نامگذاري گر ه هاي مدار مي باشد بـه اين منظور مـي بايست روي هر گره كليك مضاعف كرده و نام گره را در پنجره مربوط به دلخواه وارد كرد . اگر اين نامگذاري صورت نگيرد Pspice به صورت خود تعريف اسامي براي گره ها در نظر خواهد گر فت كه ممكن است گمر اه كننده باشد ِ

پس از تنظيمات اوليه كه ذكر شد نوبت به تنظيمات صفحه نمايش خروجي مي رسد. اين مرحله از كار به عنوان مهمترين مرحله از شبيه سازي مطرح مي باشد و حالات مختلفي در نظر گرفته مي شود:

۱- هدف صرفا مشاهده ولتاژها و جريان ها به ترتيب در گره ها و شاخه هاي مدار و در صفحه اصلي Schematics و در روي خود مدار مي باشد. در اين صورت هيچ نيازي به نتظیم صـفحه نمـایش خروجی نیست زیرا همـه نتـایج مـی بایست در صـفحه جـار ي Schematics نمايش داده شوند. در نتيجه پس از ترسيم مدار و مقدار دهي و نامگذار ي قطعات و گر ه ها کافيست گزينه simulate از قسمت Analysis يا F11 را انتخاب کرده و مدار را شبيه سازي كنيم ( شايان ذكر است كه قبل از شبيه سازي مدار مي بايست با يك نـام دلخـواه Save شـود).پس از شـبيه سـازي از آنجـايي كـه هيچ تنظيمـي بـراي نمـايش شكل موجهـاي خروجـي انجـام نـشده يـك صـفحه تاريك مـشاهده مـي شـود كـه بـا بـستن ايـن بنجـر ه و بازگشت به مدار اصلي و انتخاب شا سي هاي V , I در صفحه اصلي مي توان ولتاژها و جریانها را در روی مدار مشاهده کرد.

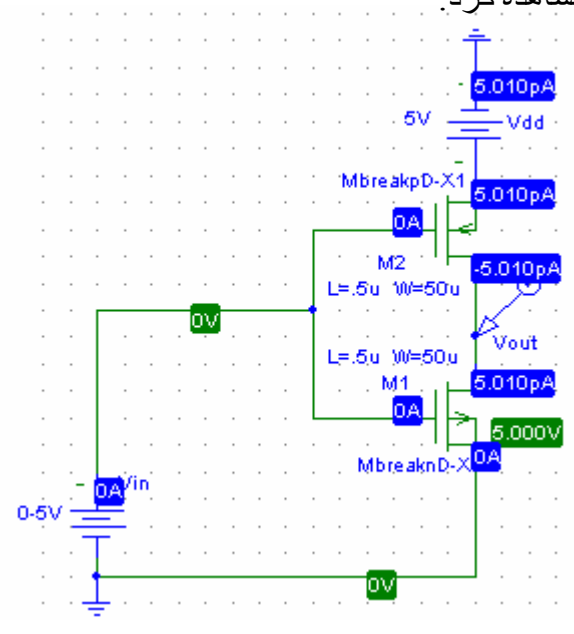

-٢ از يѧك منبѧع سѧيگنال سينوسѧي VSIN در مѧدار اسѧتفاده شѧده و نتيجѧه مѧي بايѧست در حѧوزه زمان و به صورت نمودار نمايش داده شود در اين صورت گزينـه ...Setup از قسمت را انتخاب کرده و وارد پنجره تنظيمات شويد و با انتخاب گزينه (Analysis

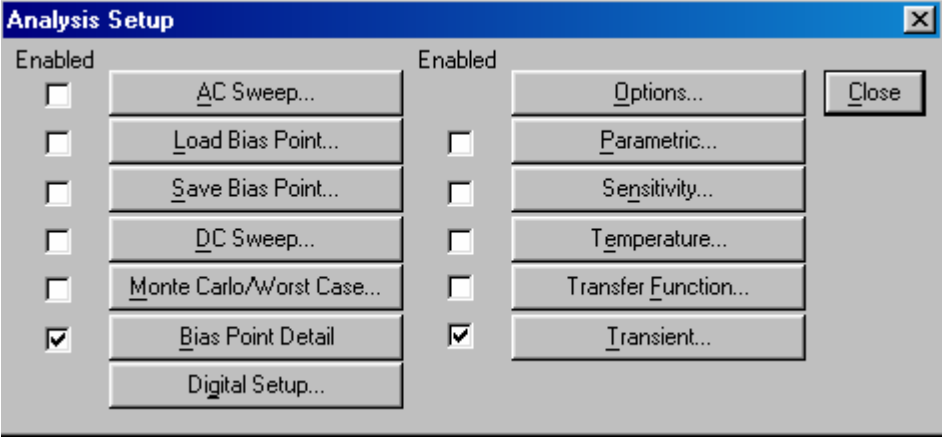

...Transient وارد پنجره مخصوص آن شويد.

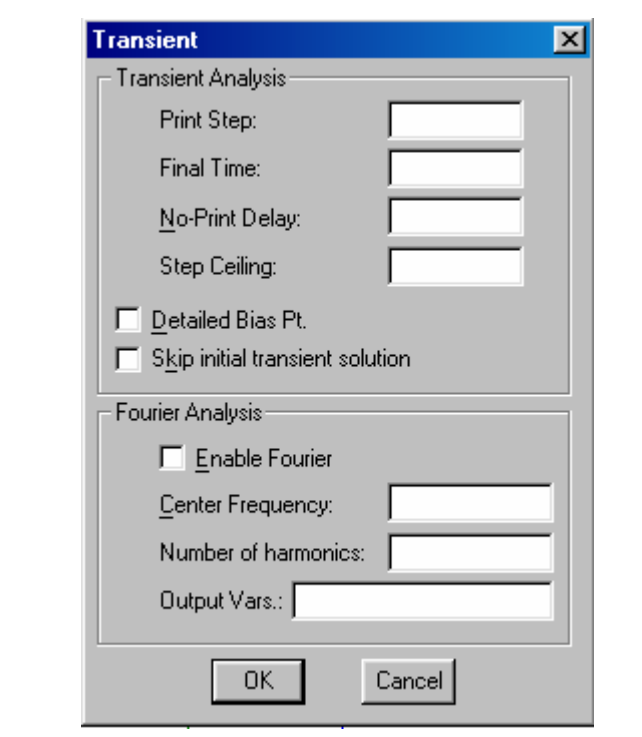

گزينه Print Step را با يك مقدار بسيار نـا چيز غير صـفر مقداردهي كنيد , گزينـه Final Time را تا زماني آه تمايل داريد نمودار نمايش داده شود مقدار دهي آنيد و گزينه Step Ceiling را نيز با عددي در حوزه (10μ-10) مقدار دهي كنيد ( هر چقدر مقدار Ceiling Step آمتر باشد نمودار هموارتر به نظر مي رسد). {نحوه تنظيم پارامترهاي VSIN : VOFF : تنظيم آننده مقدار آفست از ولتاژ صفر است. VAMPL: تنظيم آننده پيك سيگنال است. FREQ : تنظيم كننده فركانس سيگنال است. ما بقي پار امتر ها به صورت خود تعريف ر ها مي شوند}. پس از تنظيم گزينه Transient به صورتي كه تشريح شد نوبت به شبيه سازي مدار مي رسد کـه بـا انتخـاب 11ع و در صـورتي کـه مـدار فاقـد هـر گونــه ايـرادي باشـد صــفحه نمايشگرنمودار هاي خروجي ظاهر مي شود كه با انتخاب گزينه . ..Add Trace از قسمت

Trace مي توان شكل موجهاي مورد نظر را انتخاب و بر حسب زمان مشاهده كرد. -٣از يك منبع ولتاژDC استفاده شده و هدف مشاهده عكس العمل مدار به ازاي يك محدوده مشخص از اين منبع ولتاژ مي باشد (سوئيپ DC) مانند منحني جريـان ديـود بـر حسب ولتـاژ دو سر آن در اين صـورت نمـودار افقي در شكل مـوج خروجي بـر حسب ولتـاژ است و مـي بايست گزينه ...DC Sweep را در قسمت Setup تنظيم كرد تنظيم مقادير بـا توجـه بـه نـو ع منبع متغير( ولتاژ ، جريان و ...) و نوع Sweep ( خطي ، اكتاو و ...) صورت مي گيرد. در قسمت مربوط به Name نيز نـام منبـع متغيرمورد نظر بايستي تايپ شـود و مقـادير شـروع و پايان و افزايش نيز به دلخواه تنظيم مي گردد.

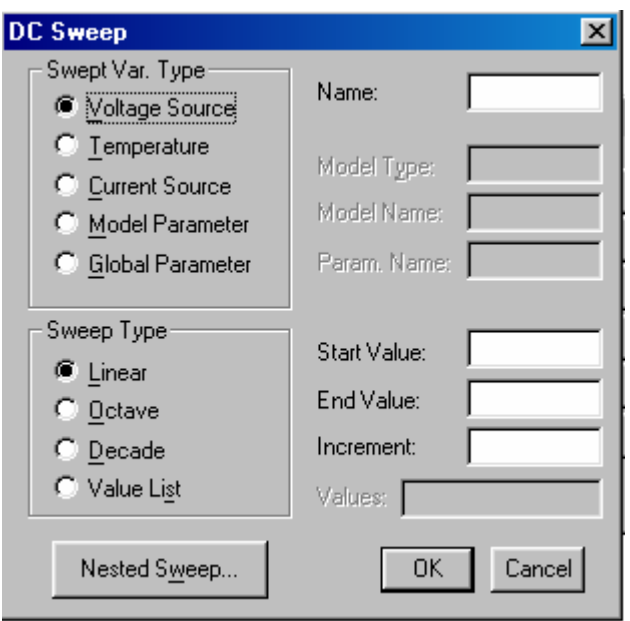

نحوه شبيه سازي مدار دقيقا مشابه حالت ٢ است منتهي در اينجا پارامتر ها ديگر بر حسب

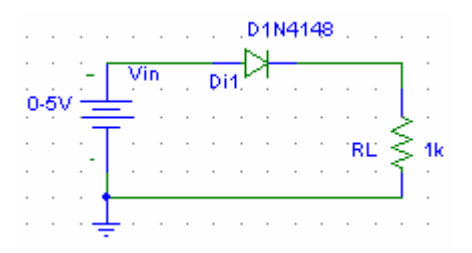

زمان نيستند .

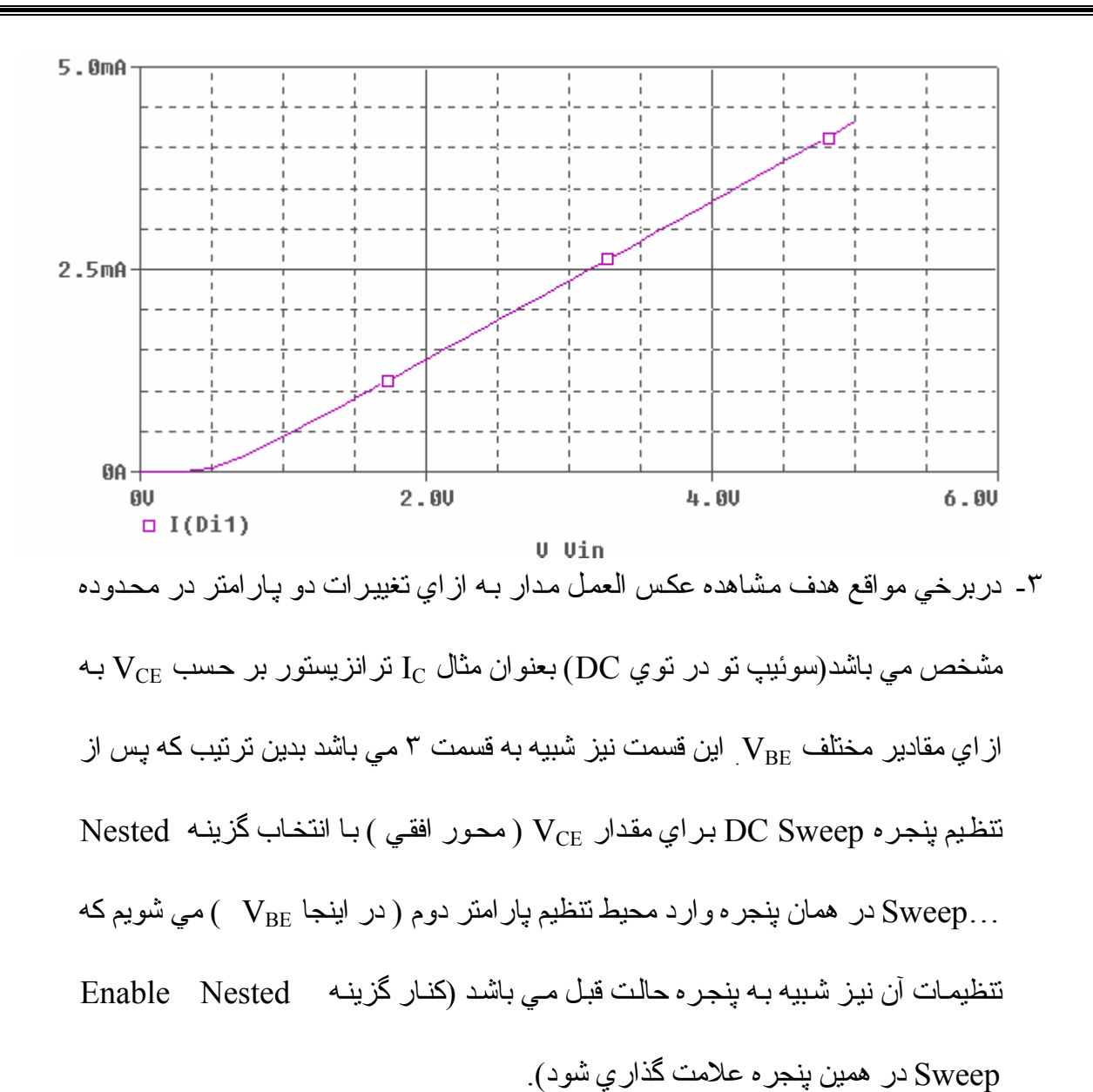

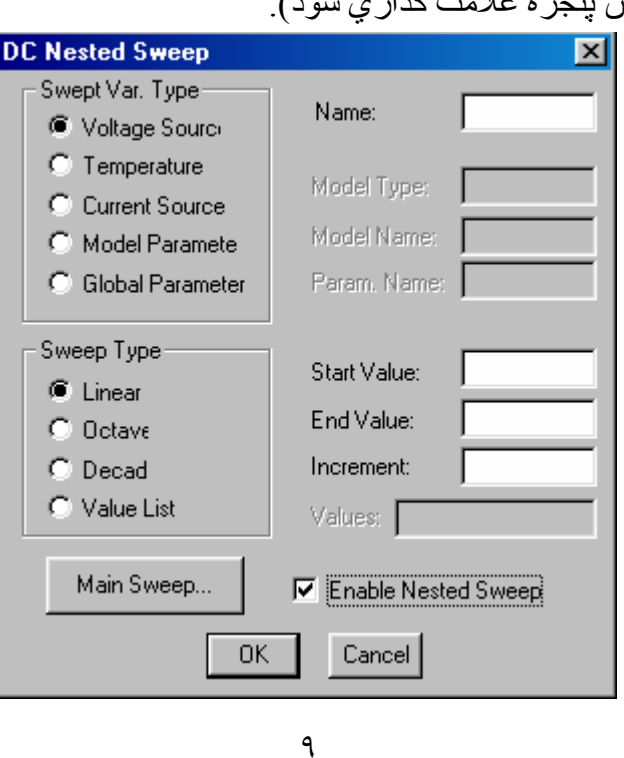

در ادامه مي توان مدار را دقيقا مشابه حالات قبل شبيه سازي كرد و نمودار پارامترهاي

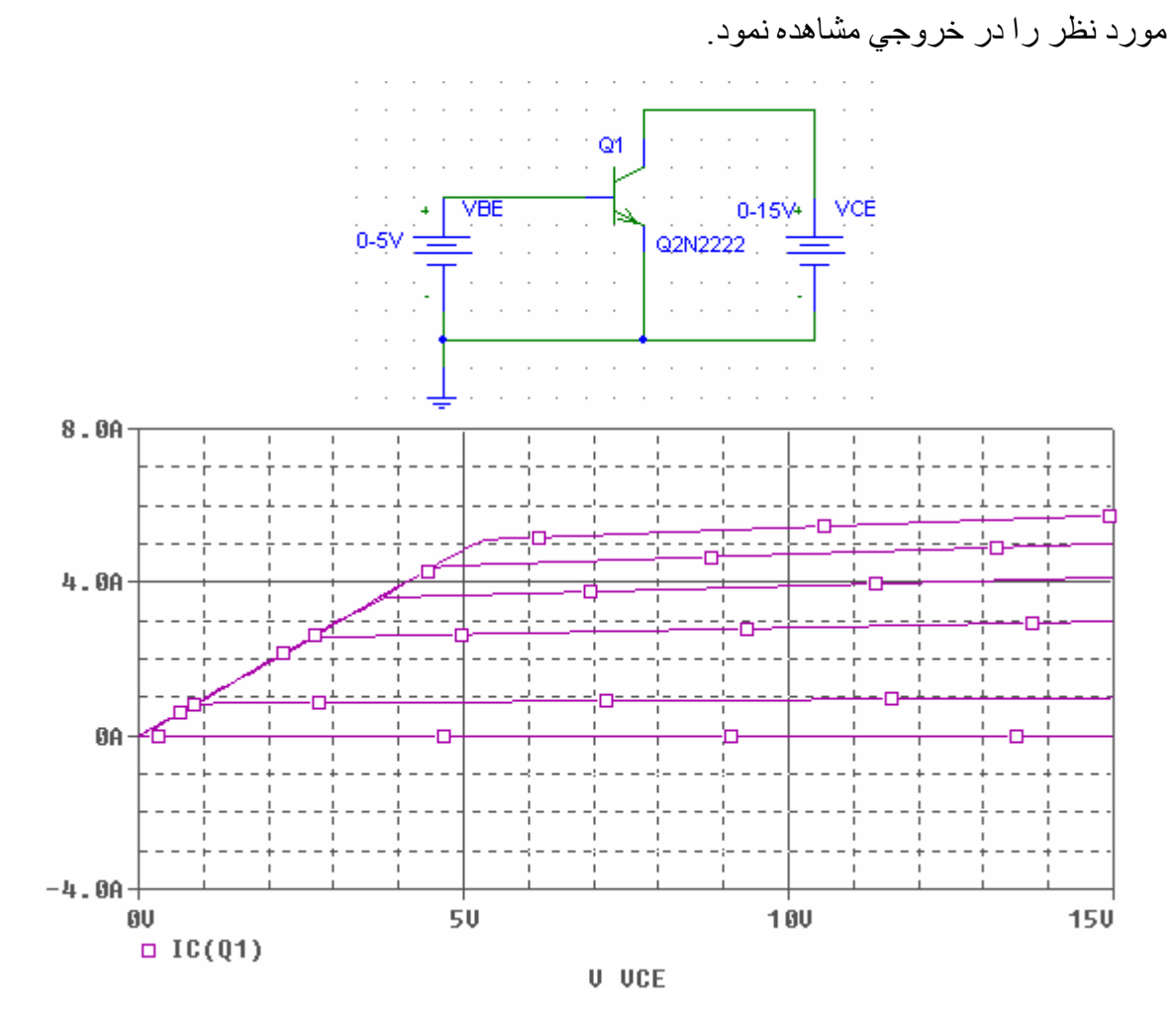

٥ـدر مواردي که هدف بررسي پاسخ فرکانسي سيستم ويا پهناي باند آن مي باشد مي بايست بـه تنظيم سوئيپ AC درپنجره Analysis Setup پرداخت تا قابليت مشاهده تمامي پارامترها بر حسب فركانس ميسر گردد.به اين منظور پس از انتخاب گزينه...AC Sweep و ورود به اين محيط مقدار Pts/Octave در بازه(٣٠-١٠ براي مقيـاس اكتـاو) و فركـانس شـروع و پايـان نيز به دلخواه تنظيم مي شوند(به گونـه اي كـه بتوان تمـامي تغيير ات را پوشش داد) . سپس نوع AC Sweep بصورت Octave انتخاب مي گردد و مابقي قسمتها بدون تغيير رها مي شوند.

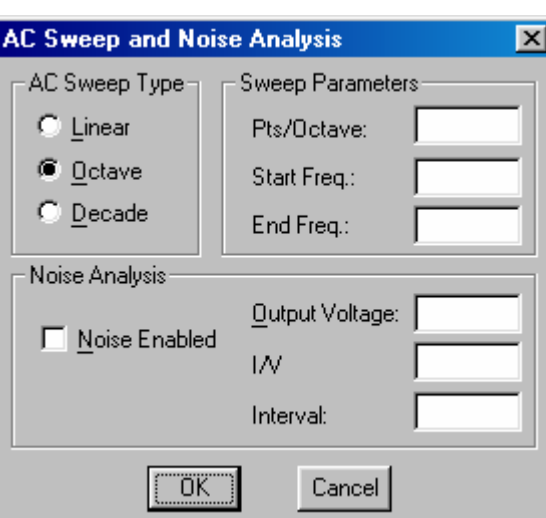

در ادامه مي توان مدار را دقيقا مشابه حالات قبل شبيه سازي كرد و نمودار پارامترهاي مورد نظر را در خروجي بر حسب فركانس مشاهده نمود.

تنظيم پارامترهاي مربوط به قطعه MOSFET :

١) MOSFET هاي تخليه اي

( بدنه اثر بدون ( Mbreak P3D,N3D

( بدنه اثر با ( Mbreak P4D,N4D

همانگونه كه قبلا اشار ه شد مي توان با كليك مضاعف روي يك قطعه پارامتر هاي مختلف آنرا مشاهده كرد و تغيير داد ولي در قطعاتي مانند BJT و MOSFET تعداد بسيار محدودي از پار امتر ها به اين طريق دستيابي مي شوند. بر اي دسترسي بـه پار امتر هـاي بيشتر قطعـه مـورد نظر را فعال كرده و با انتخاب گزينه ...Model از قسمت Edit و انتخاب گزينه

...[Edit Instance Model [Text] مي توان وارد صـفحه ويـرايش پارامترهاي MOSFET)ياBJT ( شد. در خط اول عبارتPMOS X-MbreakPD model. و در خѧط دوم 4.0=VTO ملاحظه مي شود جهت افزودن پارامترهاي دلخواه در ادامه خط اول

مي توان موارد زير را تايپ كرد.

 .model Mbreak PD-X PMOS [lambda=0.1 kp=40μ Gamma=0.1 vto=1] سپس خط دوم را پاك كنيد ( زيرا براي VTOنيز در خط اول مقداري انتخاب شده است) . در اين قسمت مي توان نوع ترانزيستور ر ا نيز با تبديل PMOS در خط اول به NMOS و يا بالعكس تغيير داد . W و L نيز با كليك مضاعف روي قطعه در صفحه اصلي قابل دسترسي است.

(توجه : تمامي فواصلي كه بين كلمات در خط اول وجود دارد مي بايست تا آخر حفظ شوند و از به هم بيوستن كلمات بر هيز شود تا از بروز خطا در حين شبيه سازي جلوگيري شود). توضيح اينكه Pspice بصورت قراردادي ترانزيستورهاي با جهت قلش رو به بيرون را

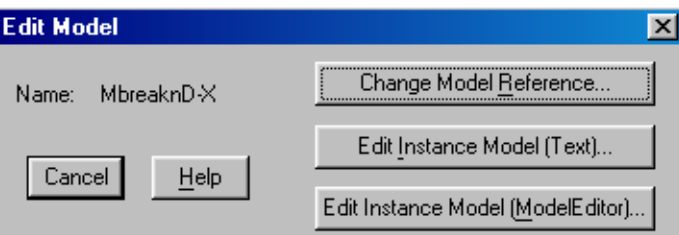

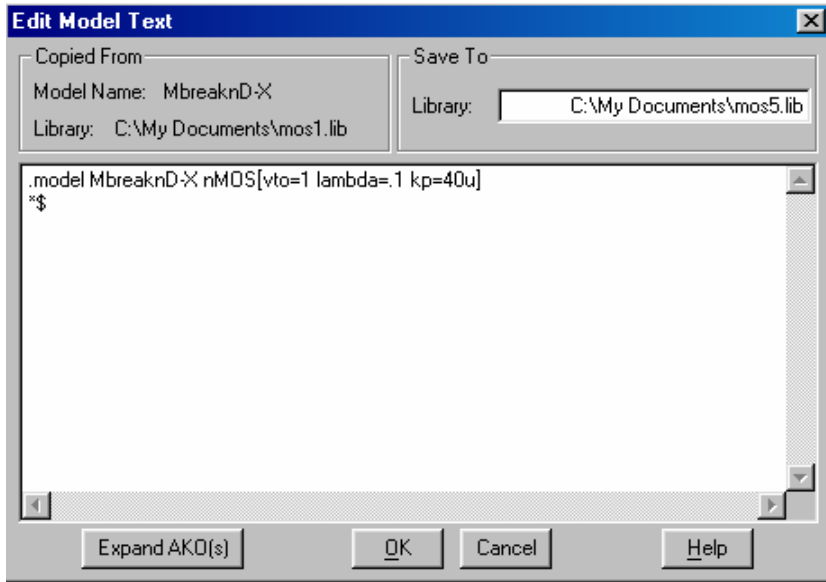

PMOS و با جهت فلش رو به داخل را NMOS در نظر مي گيرد (بصورت تخليه اي)كه مي توان اين امر را همانگونه كه در قسمت بالا اشاره شد با تبديل PMOS به NMOS و يا بالعكس در خط اول و تغيير علامت VTO ) جهت استفاده بصورت افزايشي) تغيير داد. ٢)MOSFET هاي افزايشي نظير 150 IRF وIRF9140 كه در اين مورد نيزروش تغيير پارامترها شبيه به روش مذکور ميباشد با اين تفاوت که پس از انتخاب گزينـه ...[Text [Text Edit Instance Model [Text نيازي به تايپ پار امتر ها نيست و كليه پار امتر هـاي MOSFET ليست شده انـد و مـي تـوان بـه دلخواه آنها را تغيير داد .

در خصوص ترانزيستور BJT بعنوان مثال 222222 نيزروش تغيير پارامترها شبيه به روش مذآور در MOSFET هاي افزايشي مي باشد.

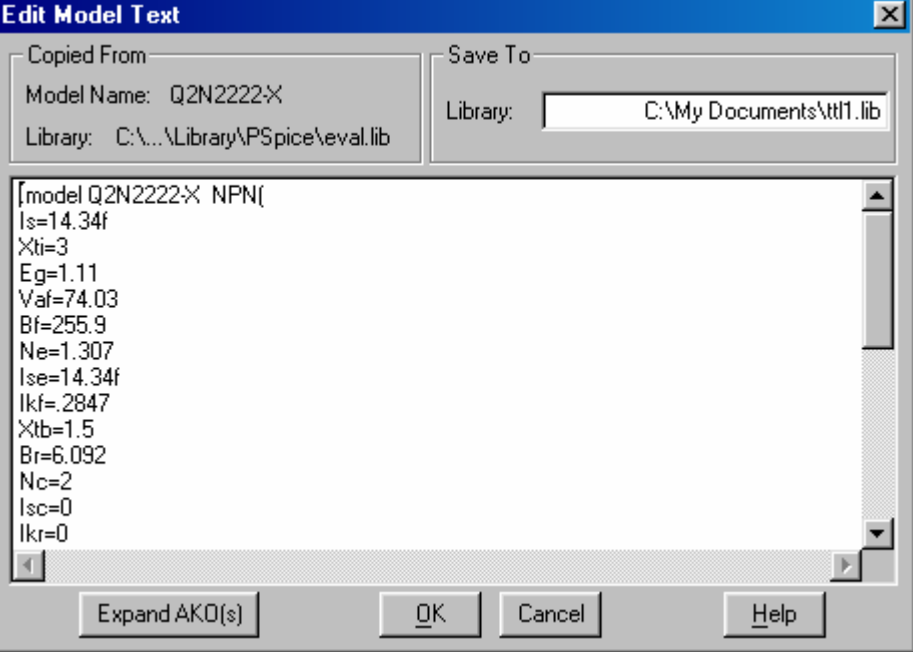

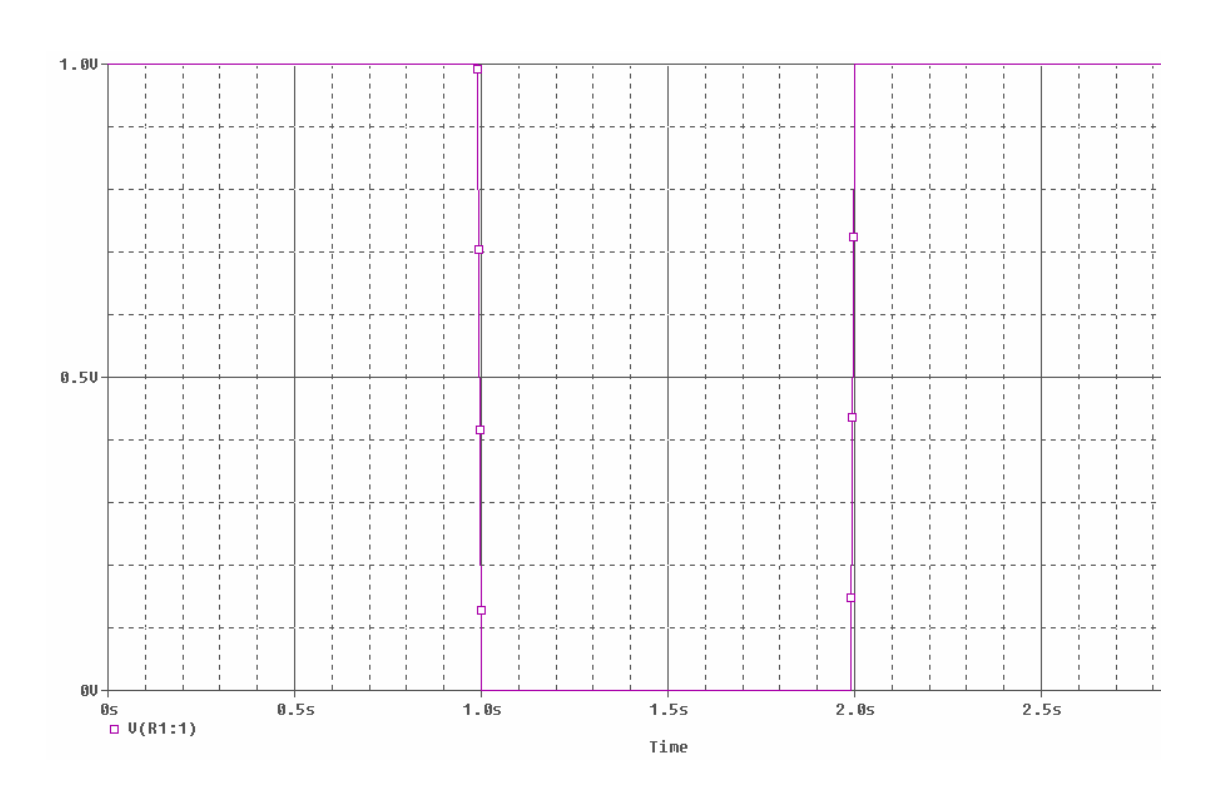

بر اي ايجاد شكل موجهاي نظير شكل بالا مي بايست از منبـع VPWL استفاده كرد كـه نحوه تنظيم پارامترهاي آن بصورت يك مثال به نمايش گذاشته مي شود.

وارد كردن مقادير زير شكل موج بالا را بر حسب زمان به وجود مي آورد با توجه بـه نحوه مقداردهي و با استفاده از اين الگو مي توان انواع شكل موجهاي دلخواه را جهت استفاده در مدارات مختلف به وجود آورد.

 $(V4 =1v, T4=2s, V3= 0V, T3= 1.99s, V2 =0v, T2=1s, V1=1v,$  $T1=0.99s$ ,  $DC=1v$ )

مو اردي كه تا كنون بحث شد نتها كلياتي از اين نرم افز ار بسيار قدرتمند و كار آمد مـي باشد. از آنجايي که فرصت کافي جهت بررسي تمامي قسمتها و جزئيات در دست نمي باشد در اينجا مبحث مربوط به نحوه کار با نرم افزار را به پايان برده و مطالعات اضافي در اين خصوص ر ا به عهده دانشجويان گر امي نهاده و در ادامه مبحث مربوط بـه در س الکترونيک ديجيتال را پي مي گيريم. **-١تكنولѧوژي ديѧودي يѧا RDL) Logic Diode Resistor (:** داراي سѧاده تѧرين مѧدارات

بياده سازي توابع منطقي مي باشد كه در ساختار آنها نتها از ديود و مقاومت استفاده شده است ِ

ا -۱) مدار زير را بسته و منحني مشخصه ديود ( D  $_\mathrm{D}$  بر حسب V $_\mathrm{D}$  ) را با استفاده از سوئيپ ( DC منبع ورودي مشخص آنيد.

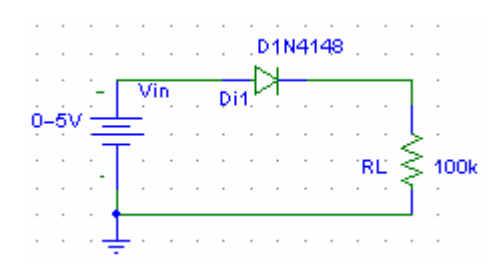

۱-۲) مدار زير را بسته و ولتاژ خروجي را بر حسب ولتاژ ورودي با استفاده از سوئيپ

DC منبع ورودي مشخص آنيد. سپس نواحي آѧاري ديѧود و ولتѧاژ ورودي آѧه خروجѧي بعѧد از آن شرو ع به ثابت شدن مي كند را روي نمودار مشخص كرده و نحوه عملكرد مدار را شرح

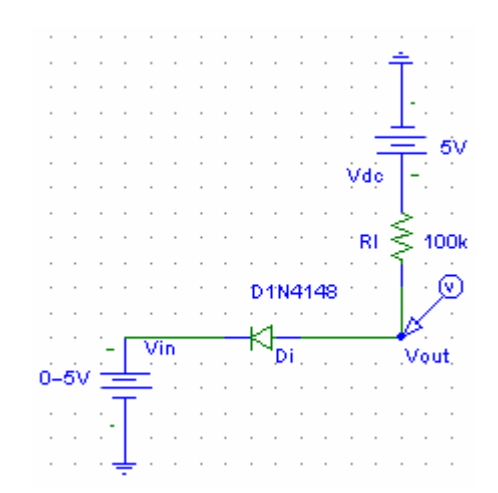

 $V_{\text{in}1}$  ) مدار زير را بسته و ولتاژ خروجي را به ازاي مقادير مختلف منطقي  $V_{\text{in}1}$  و 2 $(7-1)$ 

مشخص کنيد. سپس نحوه عملكرد مدار را شرح دهيد. اين مدار نمايانگر چه نوع گيتي مي

باشد؟

دهيد .

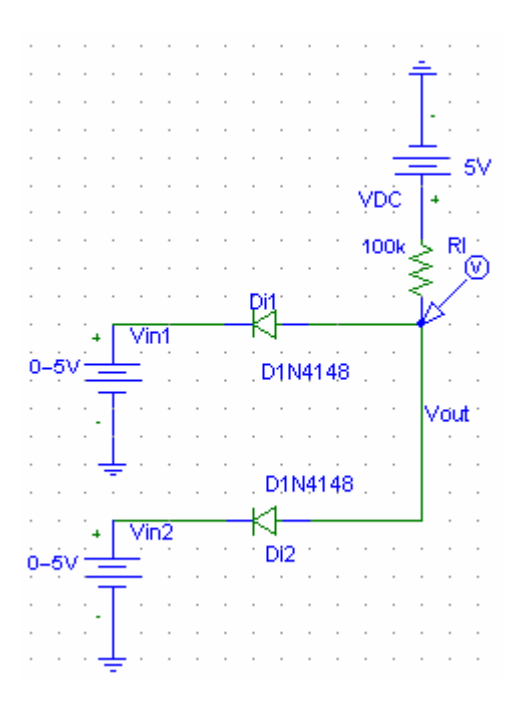

<mark>٤-١ ) مرحله ١-٣ رابراي مدار زير تكرار كني</mark>د.

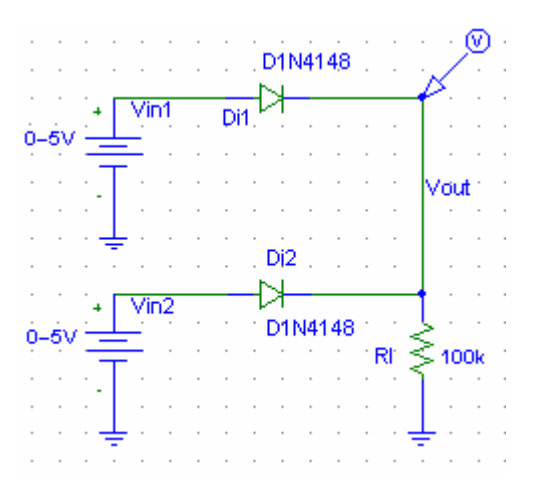

**-٢تكنولѧوژي RTL) Logic Transistor Resistor (:** ايѧن تكنولѧوژي در اوايѧل دهѧه شصت قرن بيستم وارد بازار شد و انواع گيتها شامل NAND, NOR و ... بوسيله اين تكنولوژي قابل پياده سازي است در اين تكنولوژي نتها از مقاومت و ترانزيستور جهت پياده سازي توابع منطقي استفاده شده است. ١-٢) مدار زير را با استفاده از نرم افزار رسم كرده و منحني مشخصه ترانزيستور ( T c ] بر حسب  $\rm{VC}$  به ازاي مقادير مختلف  $\rm{V_{BE}}$  ) را بـا استفاده از سوئيپ تـو در تـوي  $\rm{DC}$  مشخص كنيد. سپس نواحي كار ي تر انزيستور را روي نمودار مشخص كرده و تشريح كنيد.

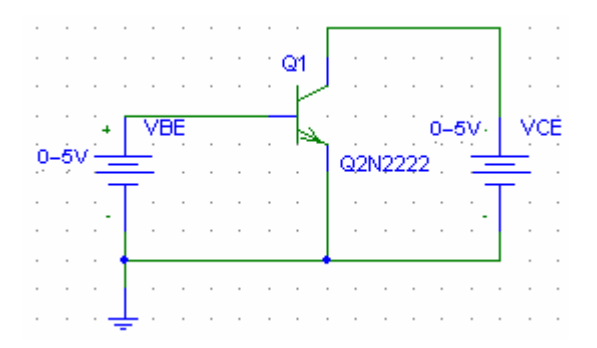

۲-۲) مدار زير را بسته و ولتاژ خروجي را بر حسب ولتاژ ورودي با استفاده از سوئيپ به منبع ورودي مشخص كنيد ب $\rm V_{\rm d}$  , V $_{\rm o H}$  , V $_{\rm o H}$  , V $_{\rm H}$  , V $_{\rm H}$  , V $_{\rm H}$  منبع ورودي مشخص كنيد  $\rm DC$ کرده و با مقادير عملي مقايسه کنيد و ميزان خطا را بدست آوريد .

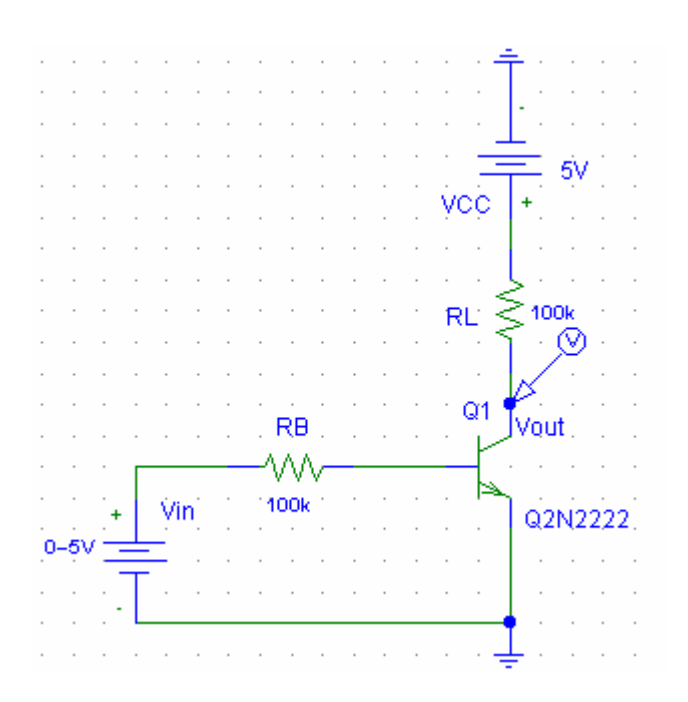

 $(NML=V_{iL}-V_{oL})$  و NMH=V<sub>oH</sub>–V<sub>iH</sub>)

۲-۳) توان مصرفی ايستا را محاسبه نماييد و بـا مقادير عملـی مقايسه كرده و ميزان خطـا را

 $P_{\text{diss}}(ave) = ( I_{(OH)} + I_{(OL)}) . V_{cc} / 2$  . محاسبه كنيد

٤-٢) قسمت ٢-٣ را براي طبقه اول مدار زير تكرار كنيد .

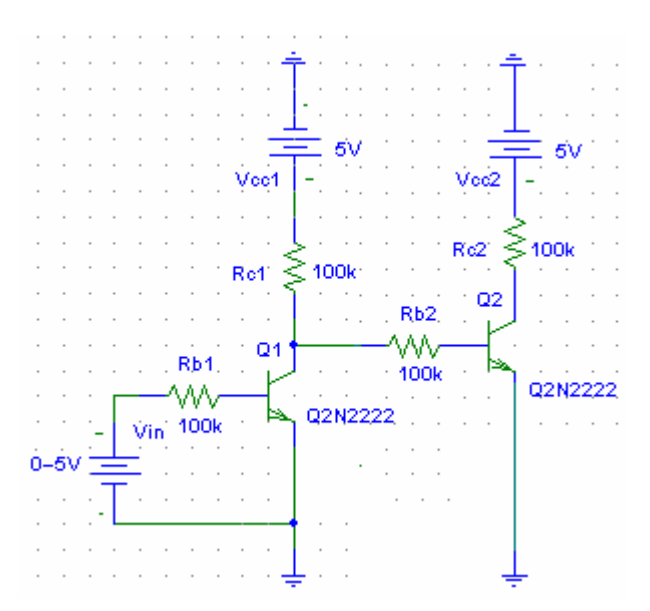

٥-٢) Fanout مѧѧѧدار قѧѧѧسمت ٢-٢ را محاسѧѧѧبه آنيѧѧѧد. (توجѧѧѧه : در محاسѧѧѧبه Fanout ولتѧѧѧاژ خروجي گيت تحريك كننده در حالت Hi است يعني  $\rm{V_{iH}}$  بايستي وارد محاسبات شود ).

 $\rm V_{in2}$  مدار زير را در نظر بگيريد.  $\rm I_{B2},\;\rm I_{B2},\;\rm I_{B1}$  را براي  $\rm V_{in1}$  و 5= 17 وبالعكس محاسبه كرده و با مقادير عملی مقايسه كنيد <sub>.</sub> اين مدار نمايانگر چه نوع گيتی است؟

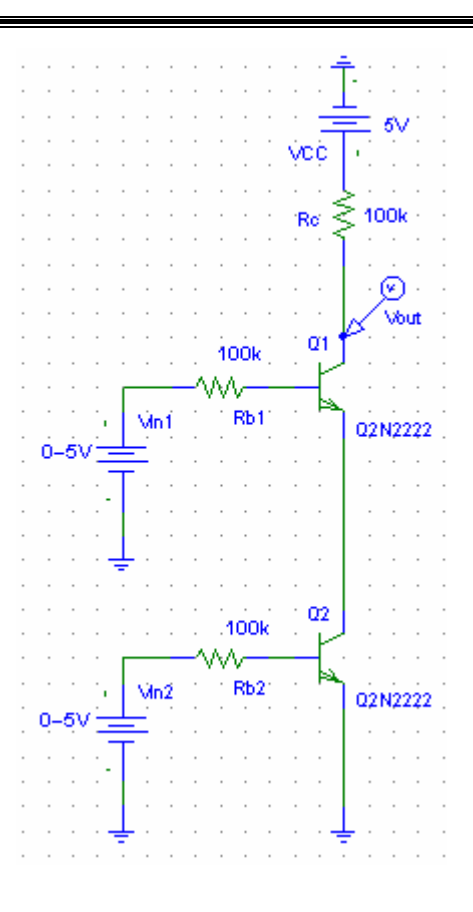

**-٣تكنولѧوژي DTL) Logic Transistor Diode (:** در ايѧن تكنولѧوژي بѧراي تحقѧق توابع منطقي از سه المان ديود ، ترانزيستور و مقاومت استفاده مي شود . يكي از محاسن تكنولوژي  $\rm{DTL}$  نسبت به تكنولوژي  $\rm{RTL}$  عدم تغيير جريان  $_{\rm{(off)}}$ ادر صـورت وجود بـار مي باشد و دليل آن نيز ديود معكوس در ورودي مي باشد .

١-٣) مدار زير را بѧسته و ولتѧاژ خروجѧي را بѧر حѧسب ولتѧاژ ورودي بوسѧيله سѧوئيپ DC منبع ورودي مشخص كنيد ِ سپس  $_{\rm OH}$  ,  $\rm V_{\rm oH}$  ,  $\rm V_{\rm oH}$  ,  $\rm V_{\rm H}$  ,  $\rm V_{\rm H}$  را محاسبه کرده و با مقادير عملي مقايسه کنيد و ميزان خطا را بدست آوريد .

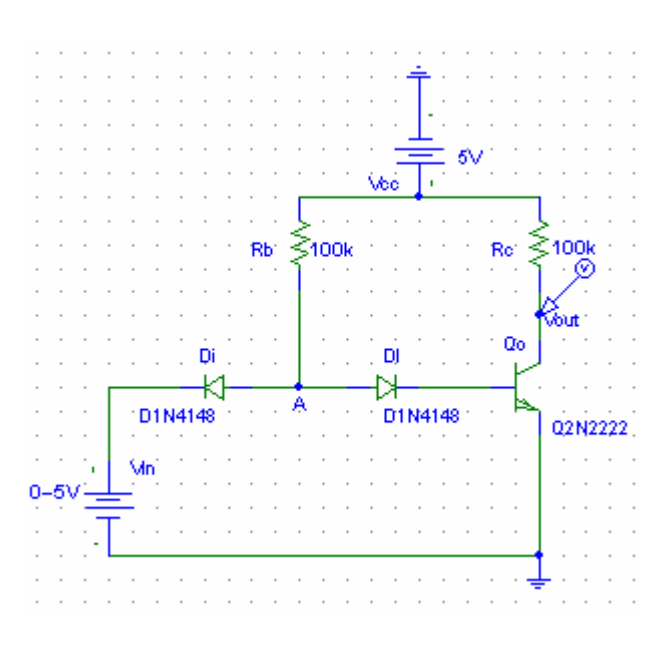

۲-۳ ) توان مصرفي ايستا را محاسبه كرده و با مقادير عملی مقايسه كنيد و ميزان خطا را بدست آوريد.

۳-۳ ) قسمت ۳-۱ را براي مدار زير تكرار كنيد سپس تاثير 2 $\rm D I_2$ در عملكرد مدار را

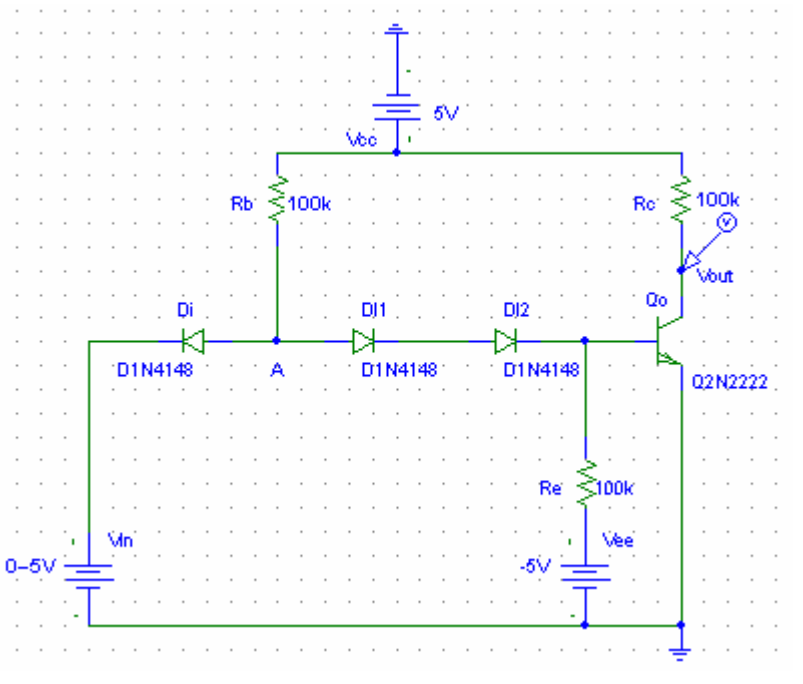

تشريح كنيد و دليل استفاده از  $\rm R_e$  متصل به بيس ترانزيستور را توضيح دهيد .

٤-٣ ) در خصوص Fanout مدارات DTL . توضيح دهيد

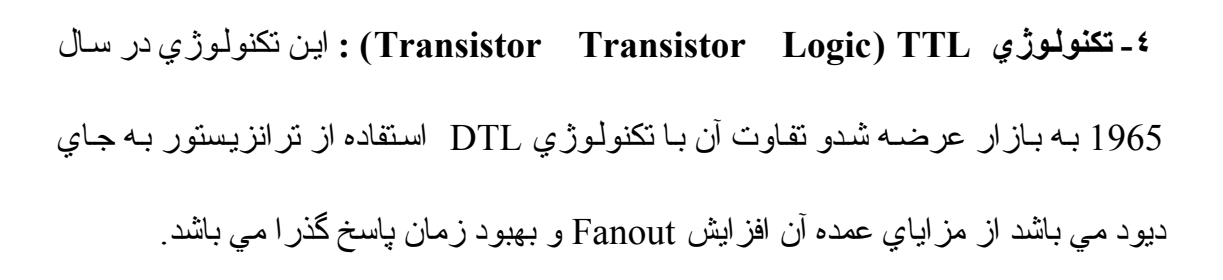

١-٤) مدار زير را بسته و ولتاژ خروجي را بر حسب ولتاژ ورودي بوسيله سوئيپ DC منبع ورودي مشخص كنيد. سپس  $\rm NML$  ,  $\rm N_{oH}$  ,  $\rm V_{oL}$  ,  $\rm V_{iH}$  ,  $\rm V_{iH}$  ,  $\rm V_{iH}$  را محاسبه کرده و با مقادير عملي مقايسه کنيد و ميزان خطا را بدست آوريد.

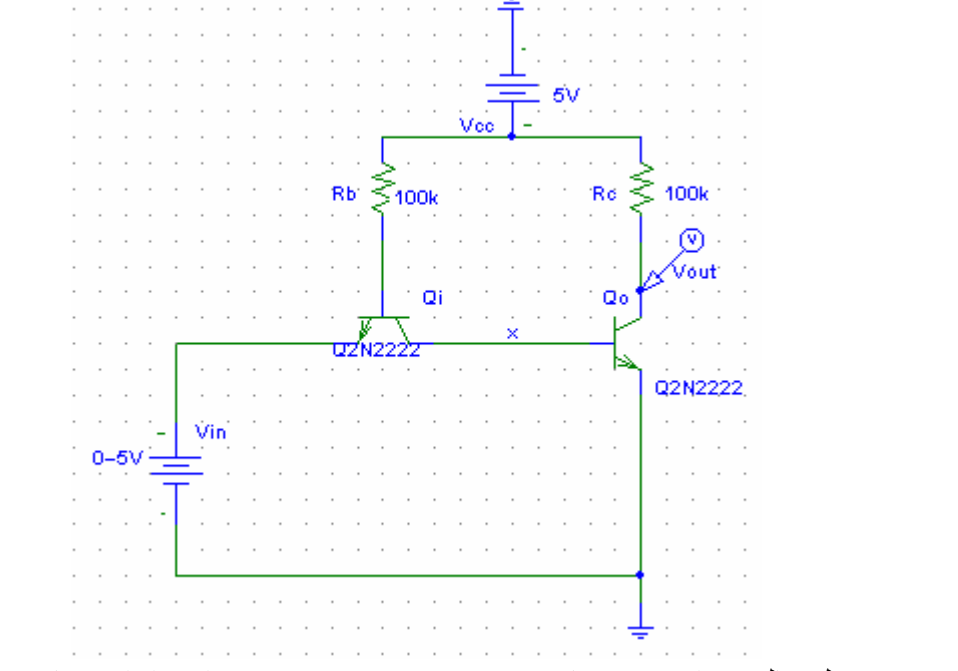

جدول حالت تر انزيستور هاي  $\rm Q_{i}$  و همچنين  $\rm V_{x}$  را بـه ازاي مقادير ورودي  $\rm L$  و  $\rm V_{x}$ 

ورودي H بدست آوريد .

٣-٤ ) مѧدار زيѧر را بѧسته و جѧدول حالѧت ترانزيѧستورها را بѧه ازاي مقѧادير ورودي L و

ورودي H بدست آوريد .

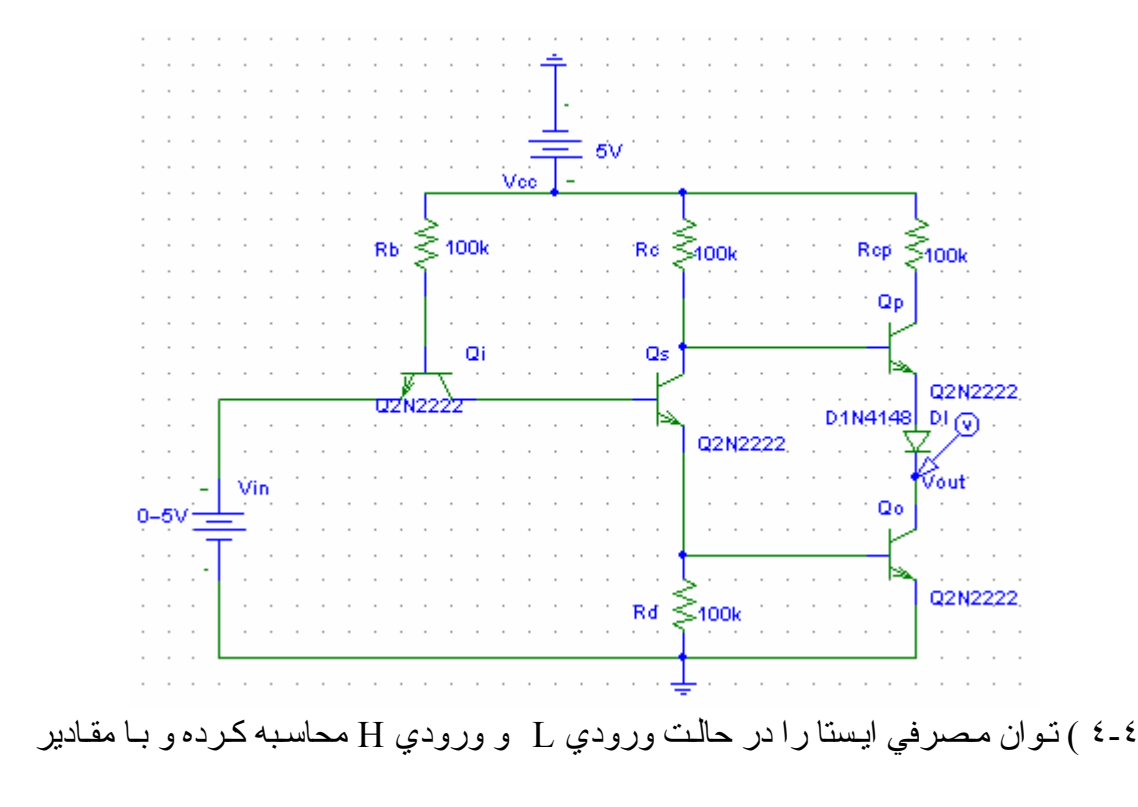

عملی مقايسه کنيد و ميزان خطا را بدست آوريد .

٥-٤) Fanout مدار قسمت ٣-٤ را براي حالت ورودي H و ورودي L محاسبه آنيد .

**٥ - تكنولѧوژيMOS :** بѧا اسѧتفاده از ايѧن تكنولѧوژي مѧي تѧوان مѧدارات ديجيتѧال پيچيѧده رادر مساحتي كوچك تعبيه كرد و جريان ورودي راتـا حد بسيار زيـادي كـاهش داد و در مـواردي سرعت سيستم را تا حد زيادي بالا برد. در ادامه برخي مزاياي ديگر استفاده از اين تكنولوژي را مشاهده خواهيم كرد.

د-۱ ) مدار زير را با استفاده از نرم افزار رسم كرده و منحنى مشخصه I<sub>D</sub>) MOSFET بر حسب  $\rm{DC}$  به از اي مقادير مختلف  $\rm{V_{GS}}$  ) را بـا استفاده از سوئيپ تـو در تـوي $\rm{DC}$  مشخص کنيد.سپس نواحي کاري MOSFET را روي نمودار مشخص کرده و تشريح کنيد .

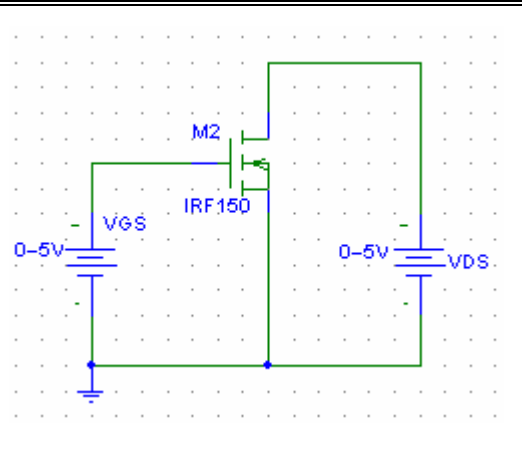

٢-٥ ) مѧدار زيѧر را بѧسته و بѧا اسѧتفاده از تحليѧلDC مقѧادير جريѧان و ولتѧاژ مѧدار را محاسѧبه کرده و با نتايج عملی مقايسه کنيد<sub>.</sub> سپس مقدار  $\rm R_D$  را چند بار تغيير داده و صحت روابط زير را در شرايط مخصوص به خود ( حالت خطي و اشباع ) بررسي كرده و خطـاي جريـان را در

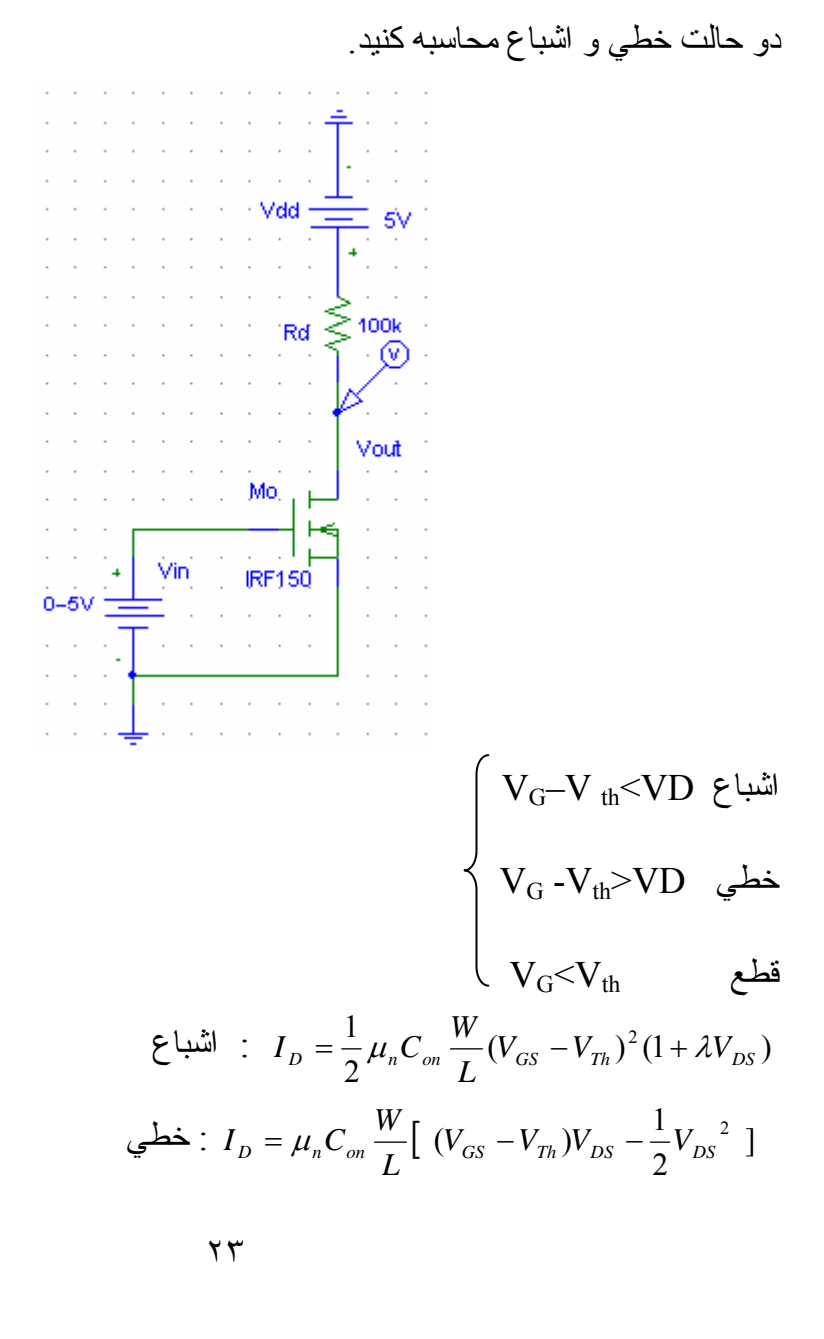

همانگونه که ملاحظه شد $\rm R_{D}$  در تعيين ناحيه کاري تر انزيستور نقش اساسي ايفا مي کند و لي در روابط فوق كه شرايط قطع ، خطي يا اشباع بودن ترانزيستور را بيان مـي كنند اثري از ديده نمي شود! اين مسئله را چگونـه مي توان توجيـه كرد؟ در ادامـه مقدار W/L را بـا CW در اين مسئله را به آ استفاده از نر م افز ار تغيير داده و مراحل فوق را عينـاً تكرار كنيـد . آيـا همـين دو عامـل تعيين کننده ناحيه کار ي تر انز يستور هستند؟ اگر جواب منفي است عامل يا عوامل ديگر را ذکر کرده و اثر آنرا دقيقاً مانند دو حالت قبل بررسي ، محاسبه و خطا يابي آنيد.

در نتيجه گيري قسمت ٥-٢ مي توان گفت كه برخي پار امتر ها بصورت مستقيم و برخي ديگر بصورت غير مستقيم در تعيين ناحيه كار ي تر انز يستور دخيل مي باشند. بصورت خلاصه و مفيد اين عوامل را جمع بندي كنيد ِ

٣-٥ ) در مدار قسمت ٢-٥ منحني VTC را رسم آنيد و با استفاده از ايѧن نمѧودار نيѧز نѧواحي کاري را مشخص کنيد(با استفاده از سوئيپ $\rm{DC}$  منبـع ورودي ). سـپس هماننـد قسمتهاي گذشـته را محاسبه کرده و با مقادیر عملی مقایسه کنید و NML , NMH , $\rm V_{\rm oH}$  ,  $\rm V_{\rm oL}$  ,  $\rm\,V_{\rm iH}$  ,  $\rm V_{\rm iL}$ ميزان خطا را بدست آوريد.

د : ) اثـر بدنـه(Bulk Effect) يكـي از عـواملي است كـه در بررسـي روابـط مربـوط بـه MOSFET بايستي لحاظ شود در اين قسمت پارامتر متاثر از اثر بدنـه و نحوه تـاثير آن بر تحليل مدار بررسي خواهد شد. براي اين منظور مدار شكل زير را با استفاده از نرم افزار رسم آنيد .

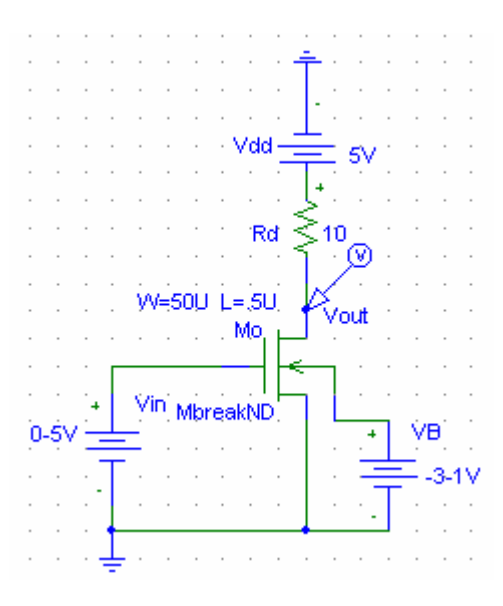

را برابر صفر قرار داده و جريان ترانزيستور را بدست آورده و بـا نتـايج ناشـي از شـبيه  $\rm V_{B}$ ساز ي مقايسه كرده و خطا را محاسبه كنيد <sub>. VB</sub> را در چند مرحلـه تغيير داده و مرحلـه قبل را تكـرار كنيـد. ميـزان جريـان در هـر مرحلــه چـه تغييـري مــي كنـد . بــا توجـه بــه رابطــه اين پديده را چگونـه توجيـه مـي کنيد <sub>.</sub> اينگونـه بـه  $V_{Th} = V_{Th_o} + \gamma\bigl(\!\sqrt{2\varphi_{\scriptscriptstyle F}+V_{\scriptscriptstyle SB}}\bigl|-\sqrt{2\varphi_{\scriptscriptstyle F}\bigr|\bigr)$ نظر مي أيد كه افزايش  $\rm V_{SB}$  به عنوان يك عامل منفي و مضر در يك ترانزيستور مطرح باشد ِ اگر چنين است چه ضرورتي در استفاده از اين پديده وجود دارد؟! ( راهنمايي : مدار را در اين حالت از لحاظ فر كانسي بر رسي كنيد).

۰-٥ ) توان مصرفی ايستا را محاسبه نمائيد و بـا مقادير عملـی مقايسه کرده و ميزان خطـا را محاسبه كنبد

تا آنون ٥ تكنولوژي RDL , RTL , DTL , TTL و MOS بحث و بررسي شد . اين پنج تكنولـوژي را از لحـاظ شـباهت نمـودار خروجـي بـه حالـت ايـده آل اينـورتر (حاشـيه نويزو ...) ، مقادير منطقي مطلوب ، Fanout و توان مصرفي ايستا مقايسه كرده و نتايج را تشريح كنيد .

**٦ - اينورتر NMOS : با بار اشباع** 

در قسمت ٥ اينورتر NMOS با بار مقاومتي بررسي شد. عملاً ساخت مقاومت در مدارات مجتمع دشوار است و ناحيه زيادي اشغال مي شود و از لحاظ تحليل مداري نيز ملاحظه شد كـه مدار صفر مطلوبي ندارد. در اين قسمت اينورتر با بار اشباع جهت عدم استفاده مستقيم از بـار مقاومتي بررسي مي شود .

٦-٦) مدار زير را با استفاده از نرم افزار رسم كرده و مقادير جريان و ولتـاژ مـدار را محاسبه كرده و با نتايج بدست آمده از شبيه سازي مقايسه كنيد .  $\cdot$  Vdd – -sv  $\tau$  ,  $\tau$  ,  $\tau$  ,  $\mathsf{MI}$ ⊛ **IRF150** Vout Mo. Vin **IRF150**  $0 - 5V =$ 

آيا $\rm W/L$  ترانزيستور Ml در جريان مدار نقشي دارد ( راهنمايي : تحليل خود را روي ولتاژ موثرترانزيستور M1 متمركز كنيد). افزايشW/L ترانزيستور Mo يا Mo چه تـاثيري در سرعت مدار دارد؟ شرح دهيد. افزايش W/L ترانزيستور Mo در يك ولتاژ ورودي معين و ل/W ثابت براي ترانزيستور Ml چه تـاثيري در خروجي خواهد گذاشت ؟ بـا آزمـايش و تحليل روي اين موضوع بحث كنيد . ٢-٦ ) منحني VTC مدارقسمت ١-٦ را بѧا اسѧتفاده از سѧوئيپ DC منبѧع ورودي رسѧم آنيѧد و با استفاده از اين نمودار نواحي كار ي ترانزيستور را مشخص كنيد سپس را محاسبه كرده و با مقادير بدست آمده از شبيه  $\rm NML$  ,  $\rm NMH$  ,  $\rm V_{\rm oH}$  ,  $\rm V_{\rm oH}$  ,  $\rm V_{\rm iH}$  ,  $\rm V_{\rm iL}$ سازي مقايسه كرده و ميزان خطا را محاسبه كنيد . در مقايسه اين منحني با منحني

VTCاينورتر با بار مقاومتي چه تغييري مشاهده مي شود؟

٣-٦ ) توان مصرفي ايستا را محاسبه آرده و با مقدار بدست آمده از شѧبيه سѧازي مقايѧسه آѧرده و ميزان خطا را محاسبه كنيد. نسبت به اينورتر با بار مقاومتي چه تغييري مشاهده مي شود؟

**٧ - پياده سازي توابع بوسيله NMOS:** بحثي آه در ادامه مطرح مي شود پيѧاده سѧازي توابѧع مختلف با استفاده از نرم افزار و بوسيله ترانزيستورهاي NMOS (با بـار مقاومتي يـا اشـباع) مي باشد.

قوجه : در اين قسمت تمـامي وروديهـا بـصورت منبـع ولتـاژ DC و بـا ولتـاژ 5v بـراي (w منطق  $_{\rm U}$  و  $_{\rm V}$  بر اي منطق  $_{\rm Low}$  اعمال مي گر دند و هيچگو نه تنظيم سو ئيب در  $_{\rm H}$ و تسمت لازم نيست).

١-٧) با اعمال وروديهاي مختلف بـه مدارات زير خروجي را مشاهده و صـحت توابـع مـورد نظر را بررسي نماييد.

(توجه : تمامي خروجي ها هر چند بسيار نا چيز يادداشت شوند).

 $(1 - 1 - V)$ 

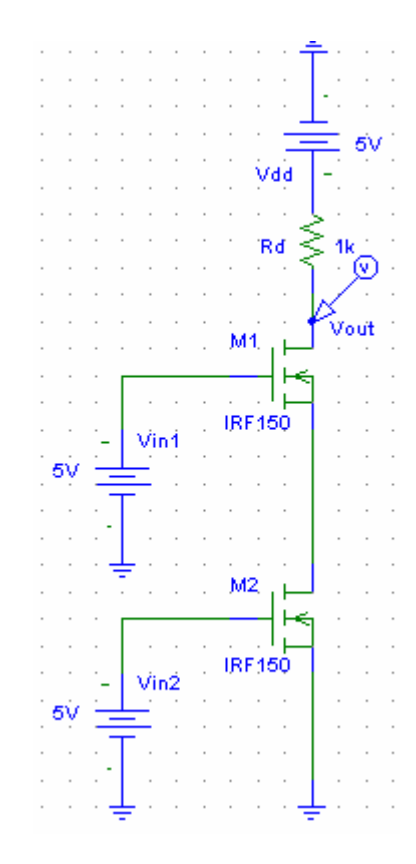

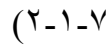

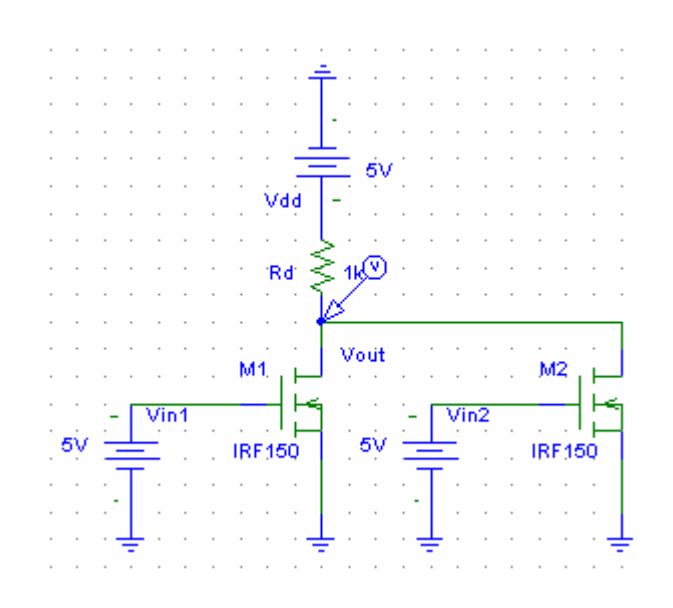

 $(5 - 1 - 1)$ 

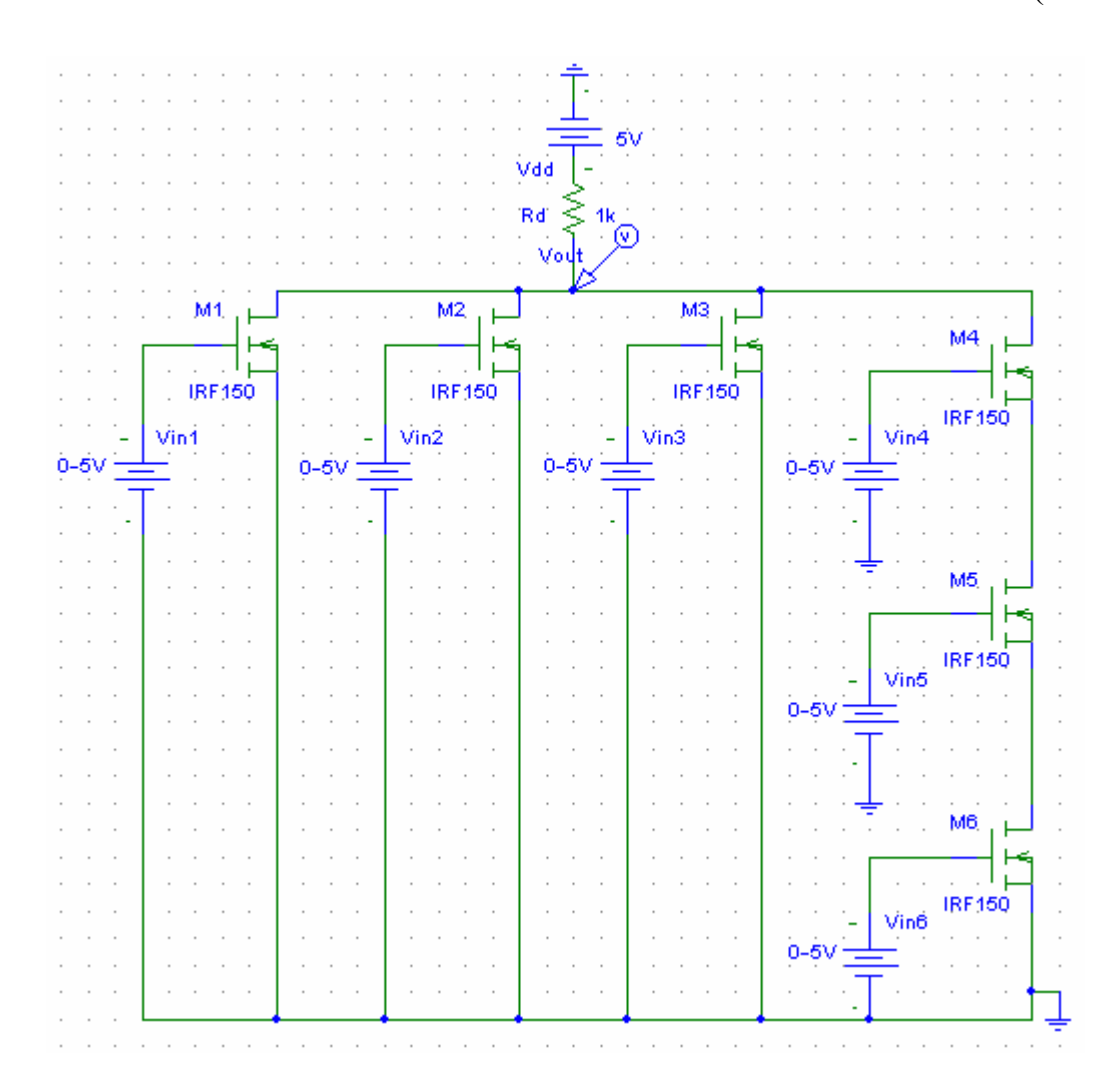

Rd4 Rd3 M6. M4 **IRF150 IRF150** J Rd8<sup>®</sup> M6 Rd7  $\leq$  fk Rd6 1k **IRF150** M11, M7. M10 Ĺ. IRF150  $\frac{1}{1}$  $\frac{1}{1}$ **IRF150** ≷ա Rd2<sup>-</sup> Rdf M3. M1, ⊾ ا<br>IRF150  $\frac{1}{1}$ Rd6 Vinf M8 **IRF150** M2 ۱۱<br>IRF150 Mn2  $0-6V$ 

 $(5-1-1)$ 

آيا مي توان به طريقي توابع فوق را با تعدادتر انزيستور هاي كمتر ي به دست آورد؟

**٨ - تكنولوژي CMOS :** همانگونه آه مشاهده شد تمامي مداراتي آه تѧا آنѧون تجزيѧه و تحليѧل شدند داراي توان استاتيكي و ديناميكي غير صفر بودند. به عبارت ديگر مدار در حالت پايدار اعم از منطق صفر يا يك يا حالت گذار خود ملزم به اتلاف انرژي بود و اين مسئله به عنوان

نقطه ضعف و ناكار آمدي اين مدار ات مي باشد. بس اگر به نحوي و يا با ترفندي بتوان حداقل يكي از اين تلفات را كم كرد و يا به صورت ايده آل به صفر رسانيد بازده مدار به مراتب افزايش مي يابد.

اگر توجه خود را روي توان استانيكي معطوف كنيم با توجه بـه فر مـول محاسبـه تـوان اسـتاتيكي  $\rm Low$  (OH) (OH (OH) )OL (Competion )OL (OH) در مي يابيم كه به نحوي در دو حالت پايدار Low و Hi مي بايست جريان صفر شود تا تلفات حالت استاتيك به صفر برسد. براي دستيابي بـه اين هدف و مزاياي متعدد ديگرتكنولوژي CMOS در ادامه معرفي و بررسي خواهد شد.

١-٨ ) مدار زير را با استفاده از نѧرم افѧزار رسѧم آѧرده و منحنѧي VTC مѧدار را بѧا اسѧتفاده از سـوئيپ DC منبـع ورودي مـشخص كنيـد ـ ســيس تمــامي نقــاط بحرانــي مــدار و حالــت هـر ترانزيستور را در آن نواحي روي نمودار VTC مشخص كنيد. آنگاه NMH و NML مدار را از روي نمودار بدست آوريد .چه تفاوتي بين صفر و يك اين مدار بـا مدار ات قبل مـي بينيد؟ صحت توان استاتيكي صفر را در مدار چگونـه مي توان توجيـه كرد؟ توان دينـاميكي چنـين مداري را با فرض خازن بار C $_{\rm I}$ =10PF و فركانس نوسان ${\rm GHZ}$ 1 و منبع تغذيه ولتاژ  $(P_{\scriptscriptstyle Dyn} = C_{\scriptscriptstyle L} f V^{\scriptscriptstyle 2}{}_{\scriptscriptstyle DD})$  . محاسبه کنید  $\rm V_{DD}$   $=$   $\rm SV$ 

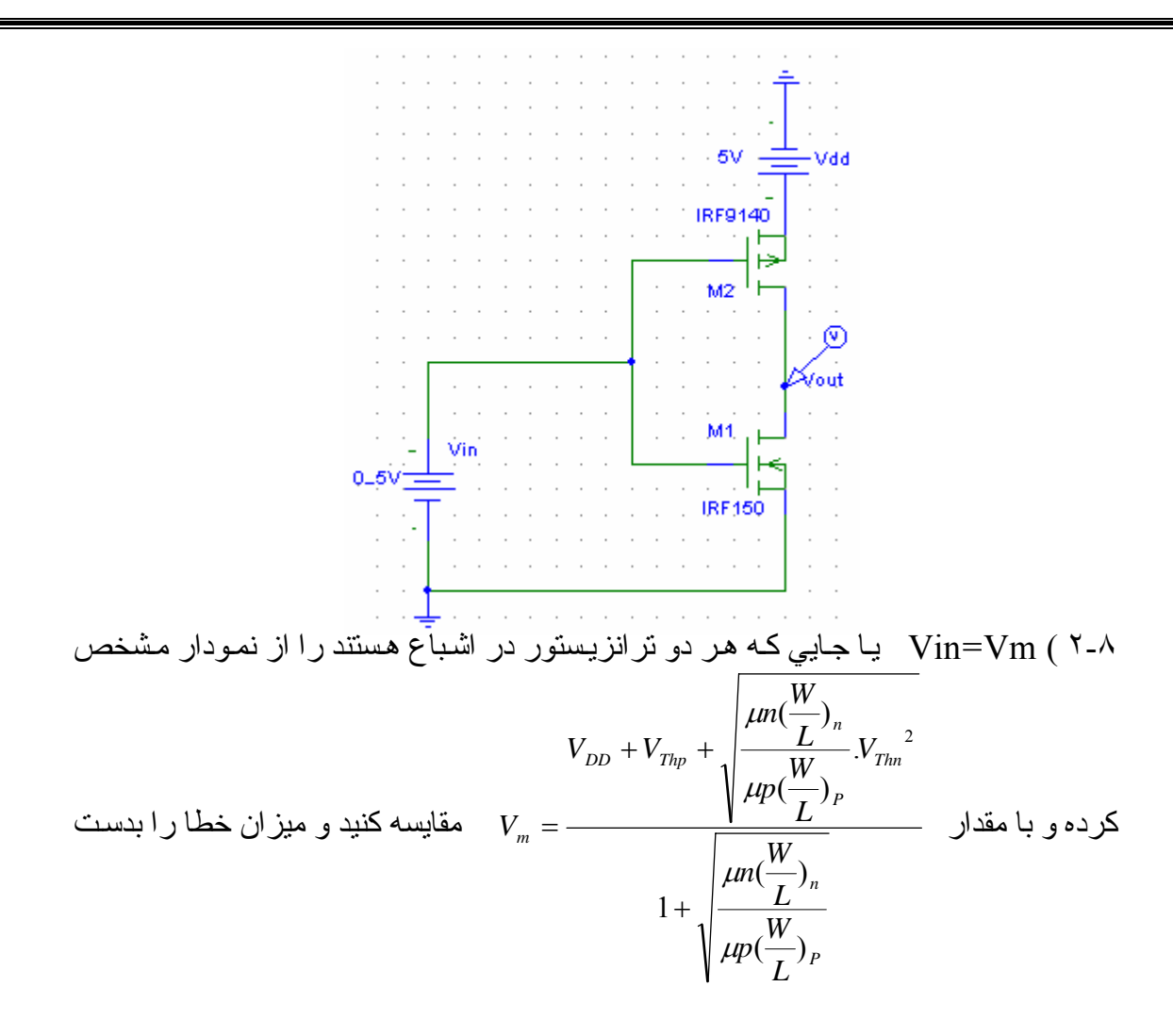

آوريد .

با فرض , 
$$
\mu_n = 2.5\mu p \text{ V}_{\text{Thn}} = |\text{V}_{\text{Thp}}|
$$
, بيا فرض (۳-۸)  
\n
$$
\frac{W}{L}_n
$$
\n
$$
\frac{W}{L}_n
$$
\n
$$
\mu_n = 2.5\mu p \text{ V}_{\text{Thn}} = |\text{V}_{\text{Thp}}|
$$
\n
$$
\mu_n = \frac{V_{DD}}{2} \text{ aS}_{\text{ML}}.
$$

نماييد و اختلاف را بدست آوريد. ٤-٨ ) ترانزيستور *L* n و ترانزيستور p را به دلخواه با چند مقدار مختلف تغييѧر داده و اثѧر *<sup>W</sup>* آنرا در نمودار VTC بررسي کنيد آيا تغييري مشاهده مي شود ؟چرا ؟. آيـا مـي توان  $\frac{\text{w}}{-}$  را *L W*

در این مدار بعنوان پارامتر آزاد در نظر گرفت و بدرن محدودیت آنرا کم یا زیاد کرد? زیاد  
کردن بیش از حد 
$$
\frac{W}{L}
$$
 تر انزیستورها چه مشکلي ایجاد خواهد کرد?

-**٩ پياده سازي توابع بوسيله CMOS :** در اين بخش به طراحي و پياده سازي توابѧع منطقѧي مختلف با استفاده از تكنولوژي CMOS و بوسيله نرم افزار مي پردازيم . قوجه : در اين قسمت تمامي وروديها بـصورت منبـع ولتاژ DC و با ولتاژ 5v براي ( منطق Hi و OV براي منطق Low اعمال مي گردند و هيچگونه تنظيم سوئيپ در اين قسمت لازم نيست).

١-٩ ) با اعمال وروديهاي مختلف به مدارات زير خروجي را مشاهده كرده و صحت موارد مورد نظر را بررسي نماييد .

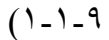

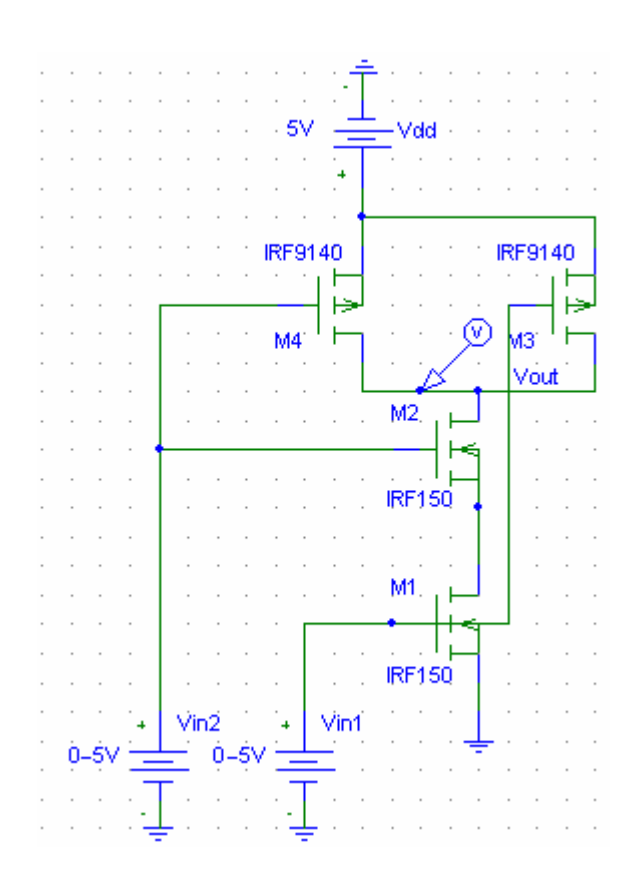

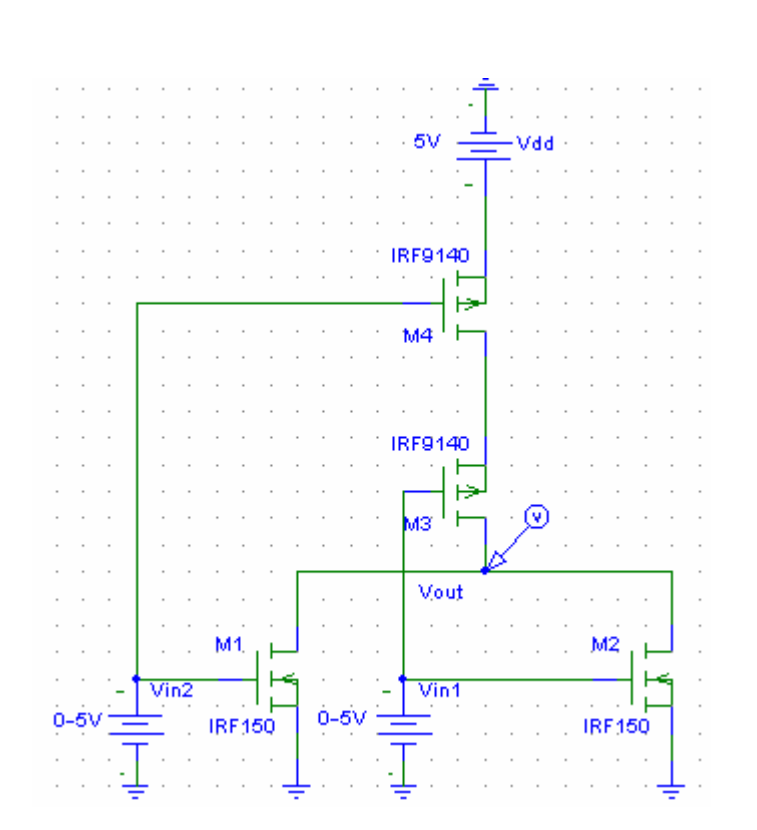

 $(1 - 1 - 9)$ 

 $(5 - 1 - 9)$ 

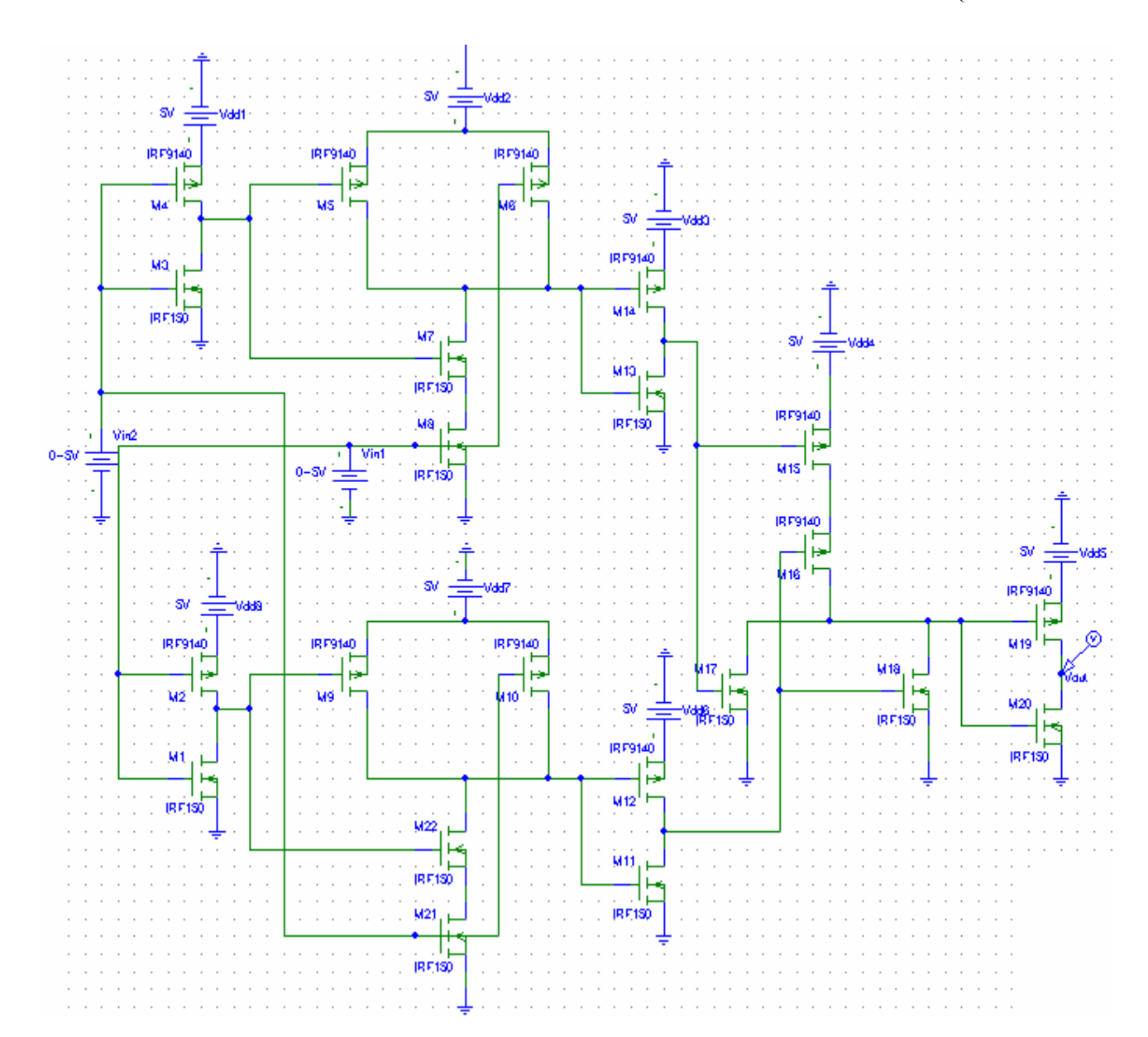

آيا مي توان به طريقي توابع فوق را با تعدادتر انزيستور هاي كمتر ي به دست آورد؟

**-١٠ بررسѧي ومقايѧسه رفتѧار فرآانѧسي سѧاختارهاي مختلѧف :** يكѧي از مهمتѧرين پارامترهѧاي بكارگيري يك مدار محدوده فركانسي مي باشدكه مدار قادر به انجام وظايف خود بطور صحيح در آن محدوده مي باشدو در اصطلاح به آن بهنـاي بانـد مجـاز فركانـسي گفتـه مـي شـود.در ايـن قسمت پهناي باند انواع ساختار هايي كه تا كنون مطرح شده مورد بررسي و مقايسه قرار مي گيرد.

۱۰-۱)مدار ات زير را بـا اسـتفاده از نـرم افـزار رسـم کـرده وپهنـاي بانـد فرکانـسي هـر يـك را بدست آورده و نهايتاً نتايج را در يك جدول جهت مقايسه و جمع بندي مرتب آنيد.

(١-١-١٠

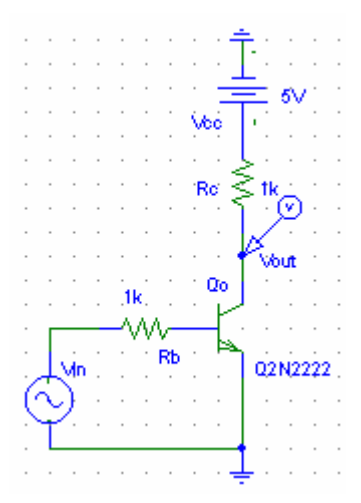

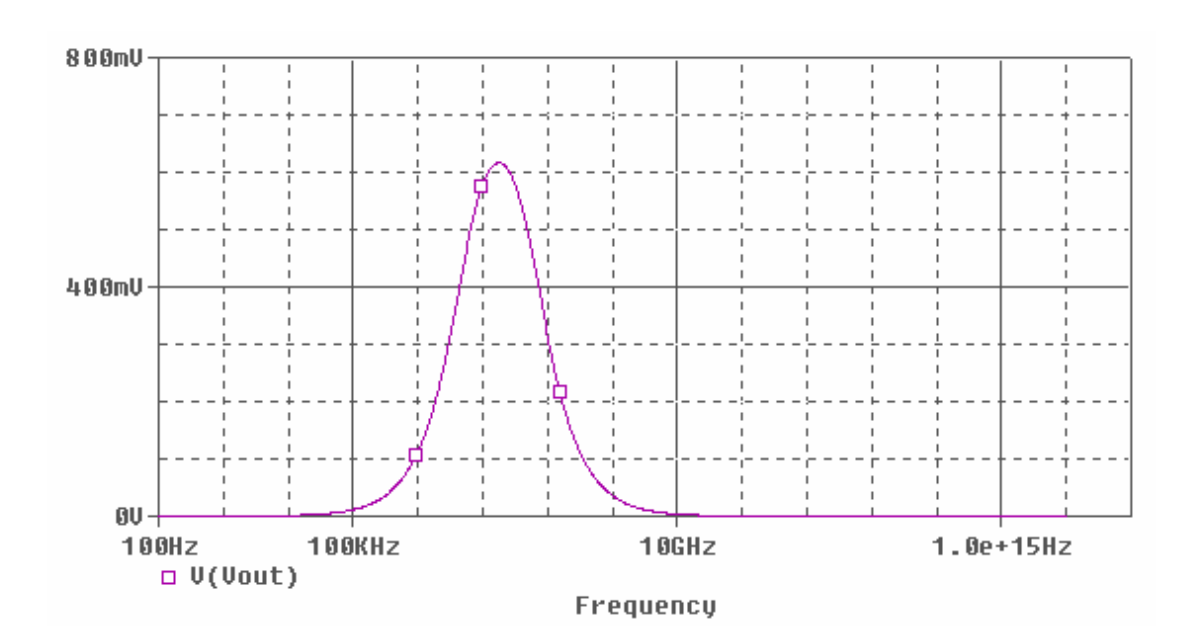

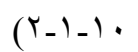

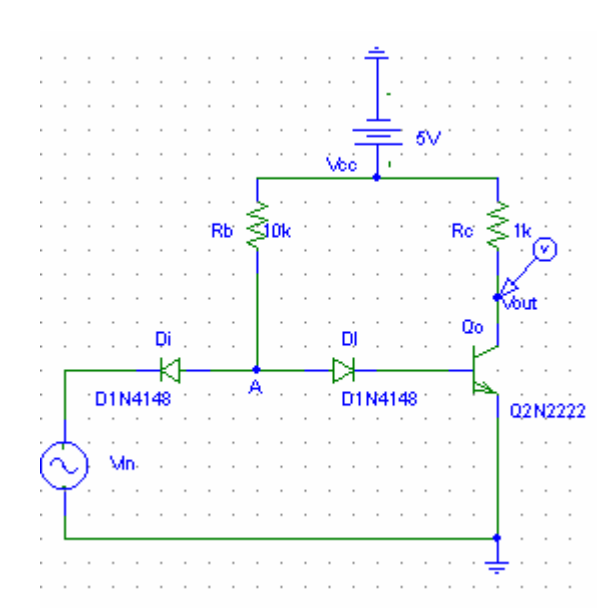

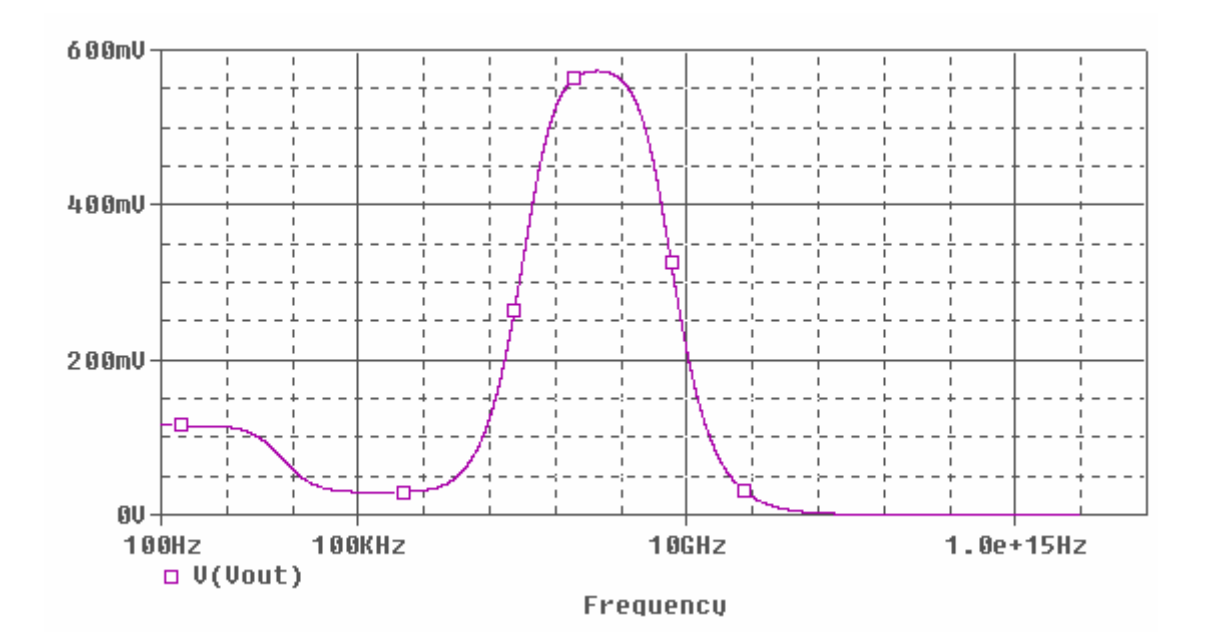

 $(\uparrow - \uparrow - \uparrow \cdot$ 

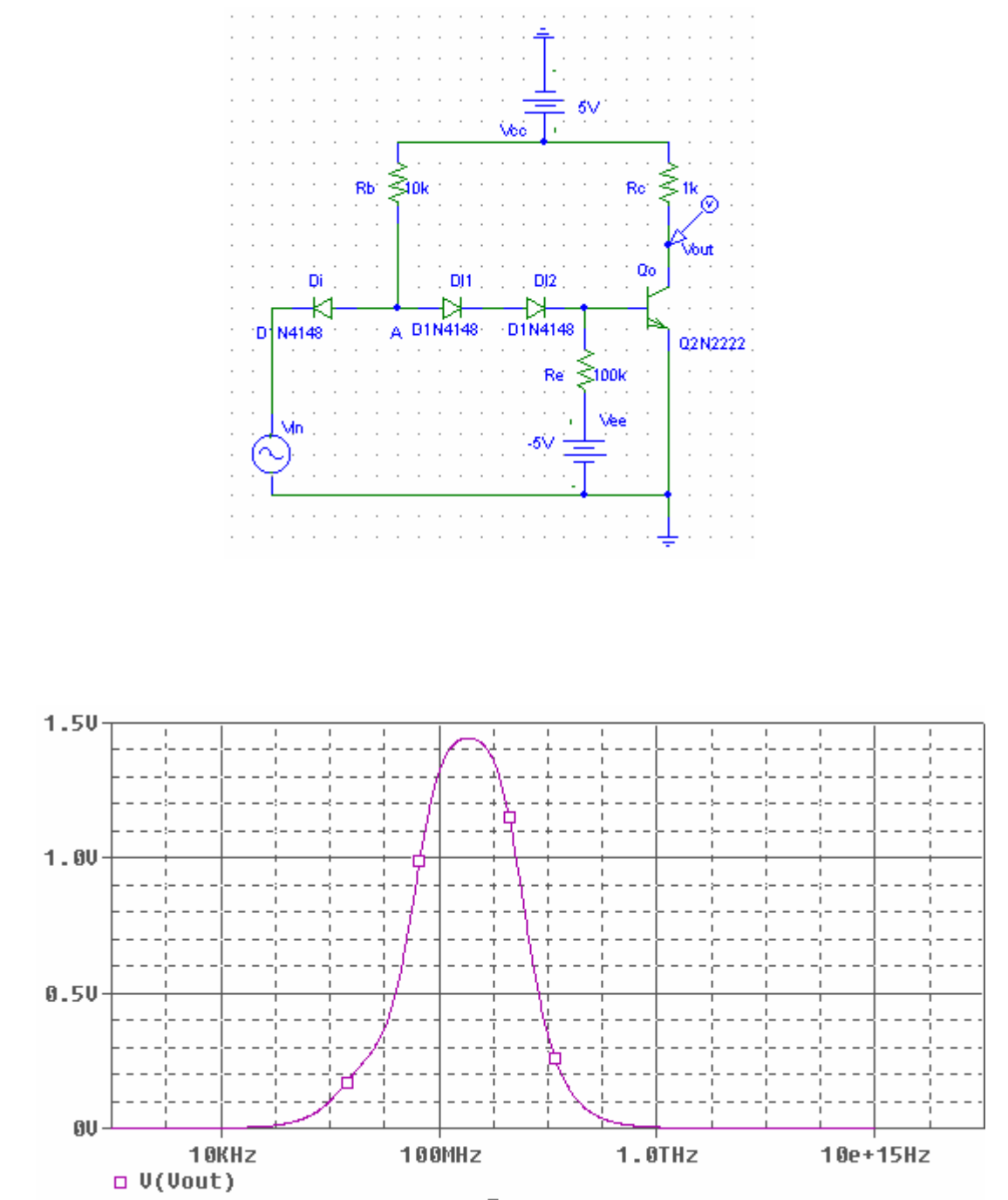

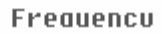

 $(2-\lambda)$ 

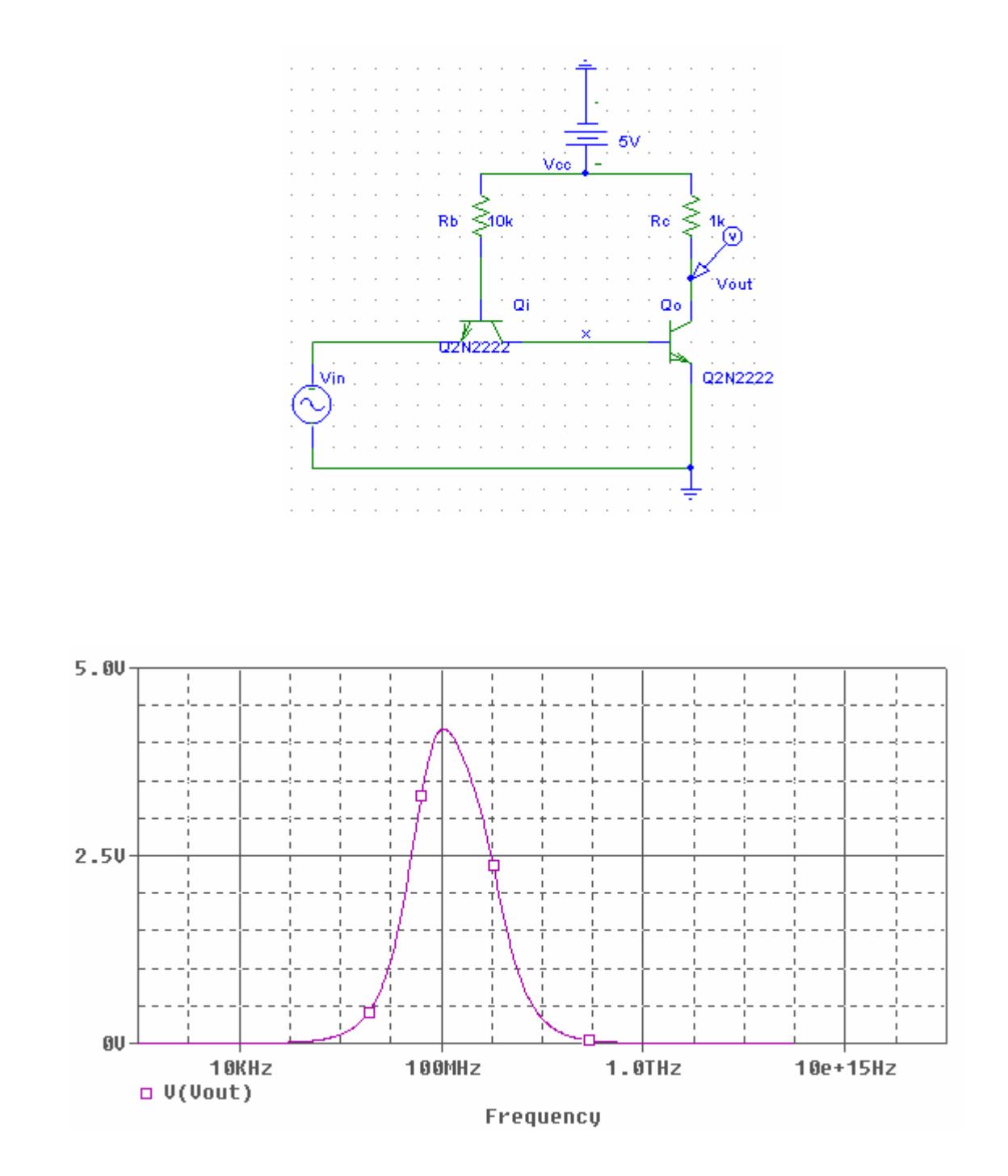

 $(0 - 1 - 1)$ 

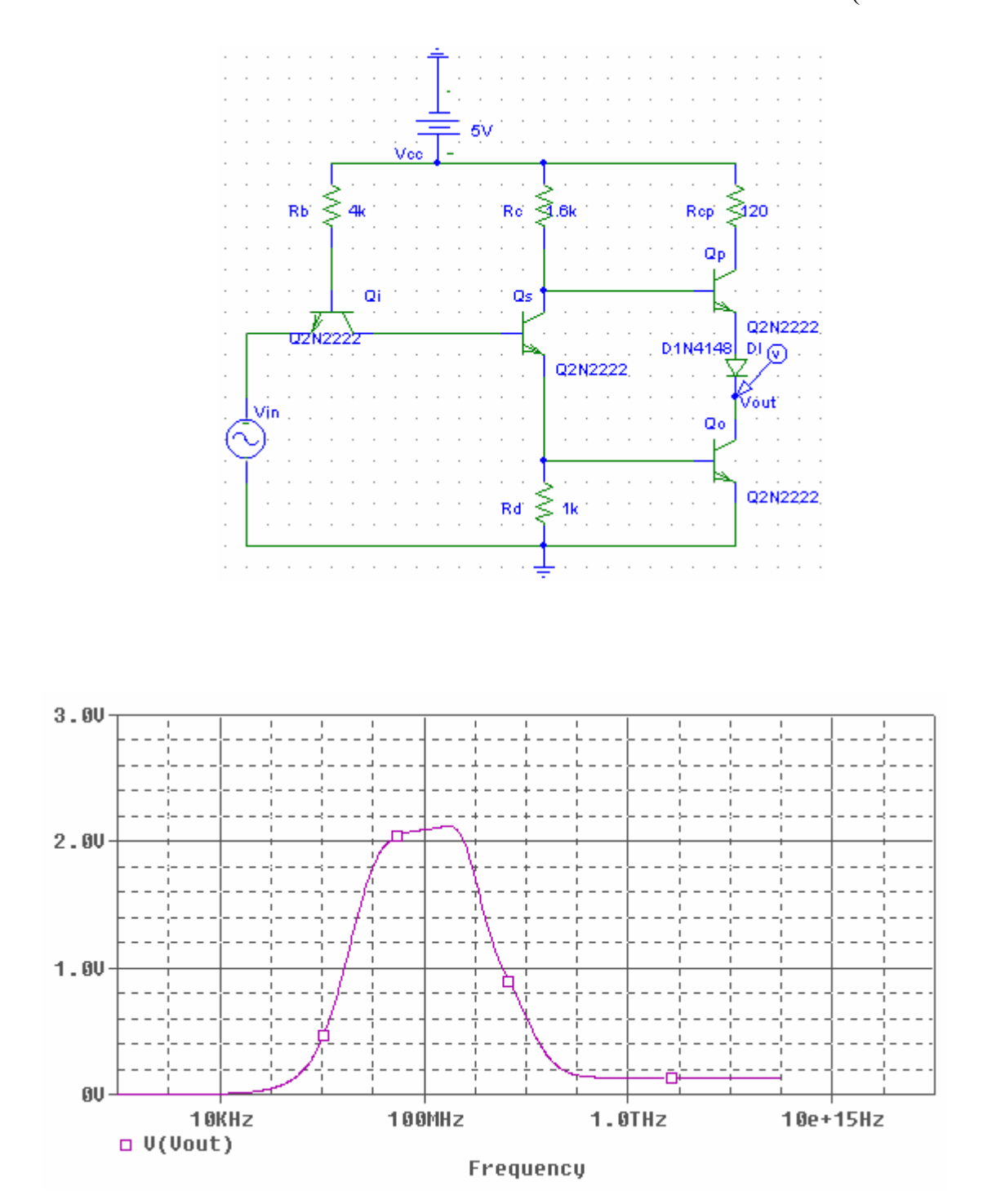

 $(7-1-1)$ 

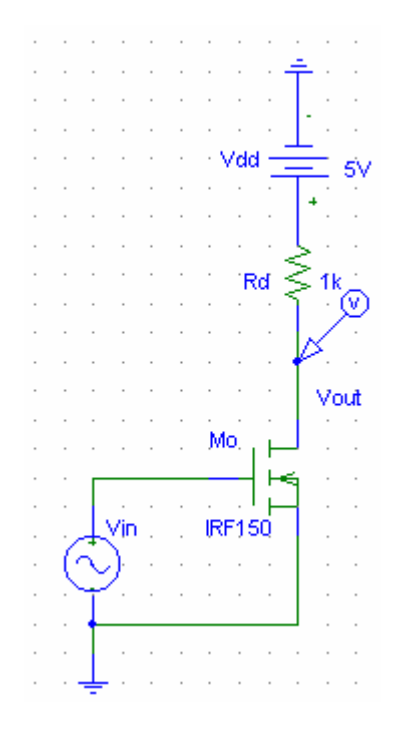

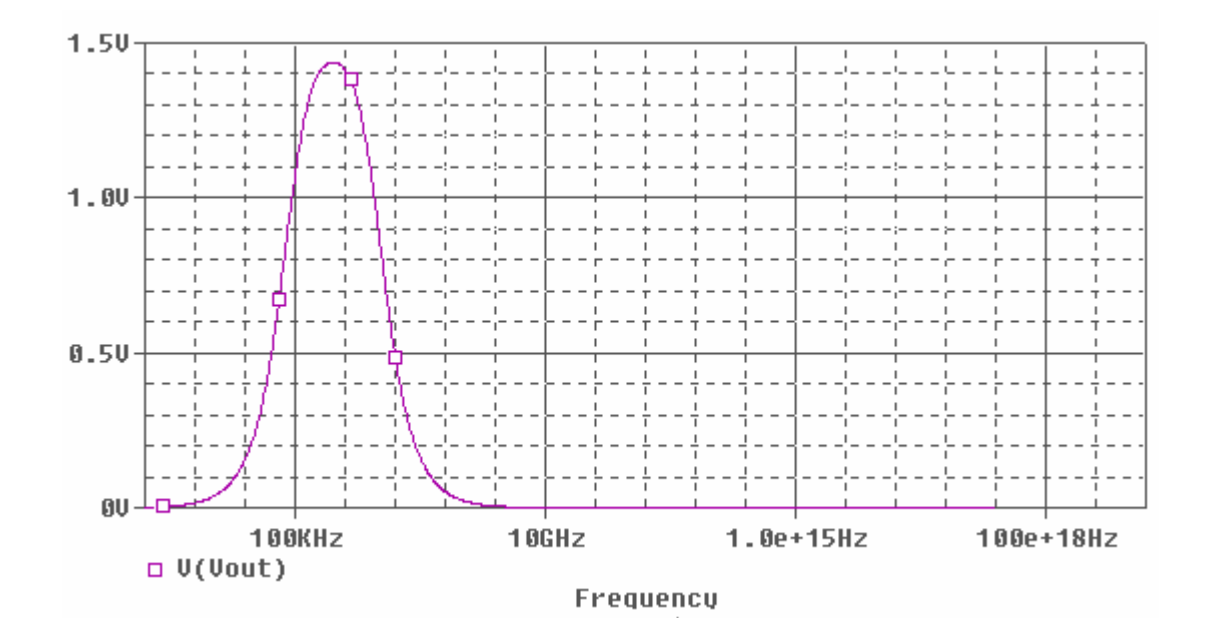

 $(Y-1-1)$ 

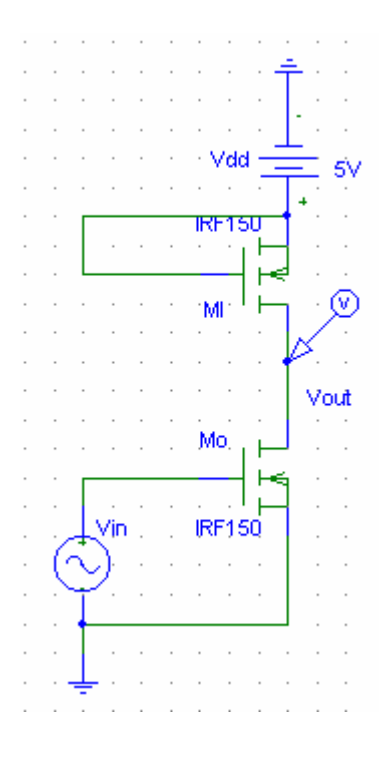

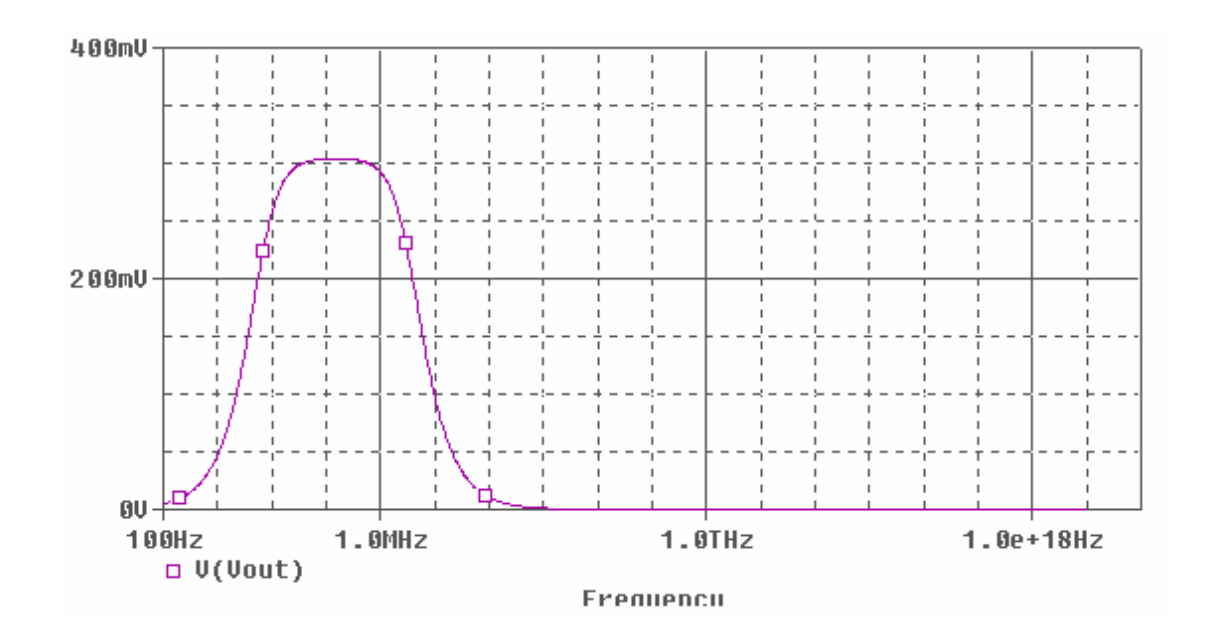

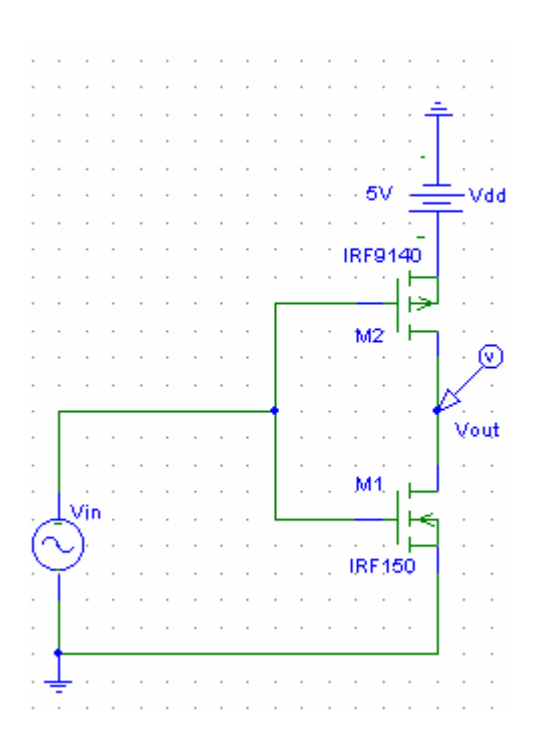

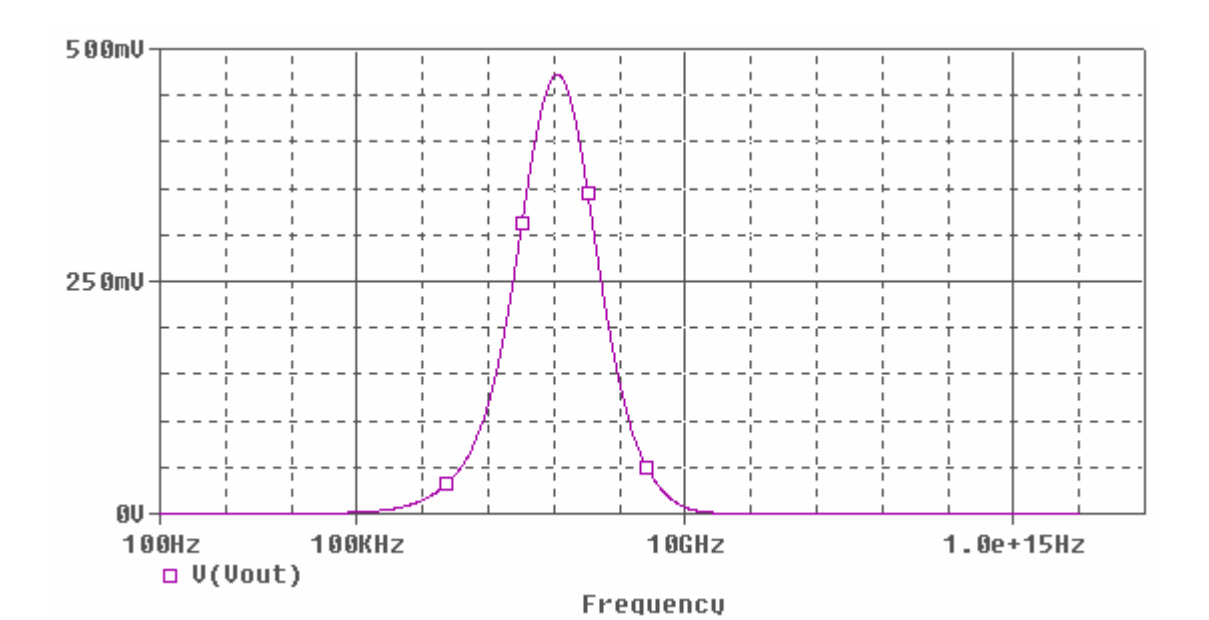

 $(\lambda - 1 - 1 \cdot$ 

در ادامه برخی مدارات کاربردی الکترونيک ديجيتال را مطرح می کنيم.

**-١١ آشنايی با تقويت کننده عملياتی 741 :** 

اين تقويت کننده عملياتی يکی از پر کاربردترين مدارات مجتمع در الکترونيک بشمار می آيد که علاو ه بر کار بر د اصلی خود به عنوان تقويت کننده DC و AC در انواع مدار ات ديجيتال نقش عمده ای ايفا می کند.

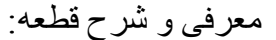

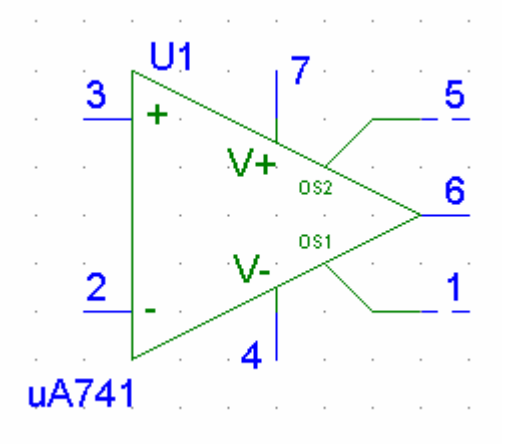

پايه های 4 و 7 بترتيب منابع تغذيه منفی و مثبت تراشه می باشند(معمولاً بين ١٠ تـا ١۵ ولت DC بصورت مثبت و منفی). پايه های 2 3 و بترتيب وروديهای سيگنال منفی و مثبت تراشه می باشند. پايه های 1 5 و جهت از بين بردن آفست تراشه استفاده می شود. پايه 6 خروجی تراشه می باشد و پايه 8 نيز بصورت disconnect . است دو اصل کليدی در تحليل انواع مدارات حاوی 741 Amp Op :

الف) از پايه های ۲و ۳ به داخل IC هيچ جرياني عبور نمي كند زيرا مقاومت داخلي اين IC بسيار زياد است.

ب) ولتاژ پايه های ٣و٢ متمايل به يکسان بودن می باشد به عبارتی (3)v)=2(v .

١-١١) طراحی يک تقويت کننده inverting با استفاده از 741 :

مدار زير را بسته و با استفاده از روابط مداری ولتاژ خروجی را بر حسب ولتاژ ورودی بدست آوريد. آنگاه نتايج را بـا مقادير بدست آمده از آزمايش مقايسه کرده و خطـا را محاسبه

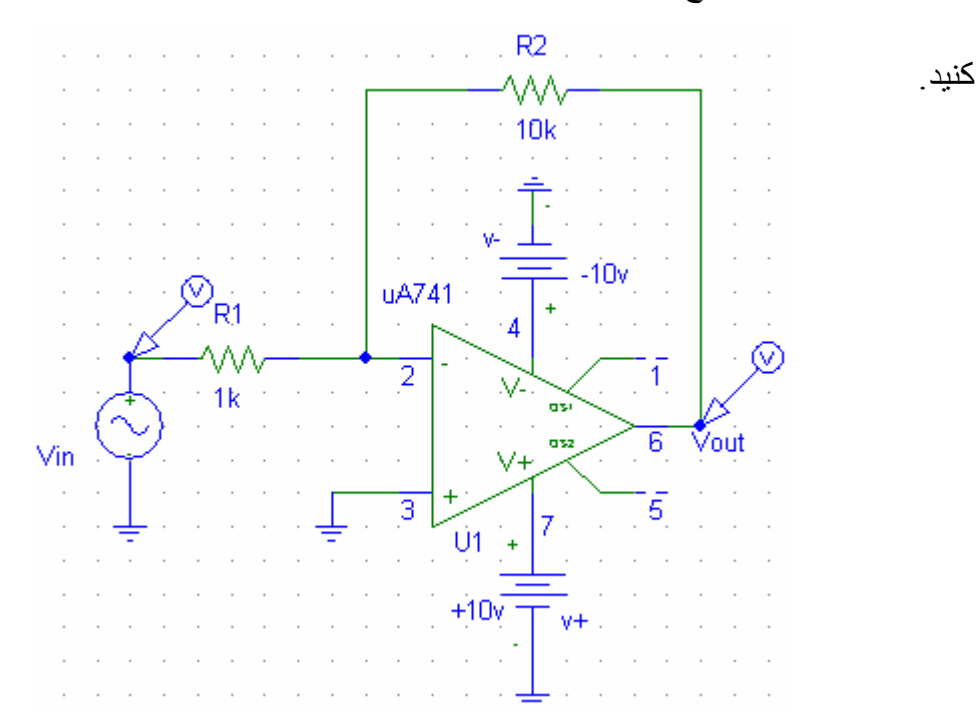

٢-١١) طراحی يک تقويت کننده inverting-non با استفاده از 741

قسمت ١-١١ را برای مدار زير تکرار کنيد.

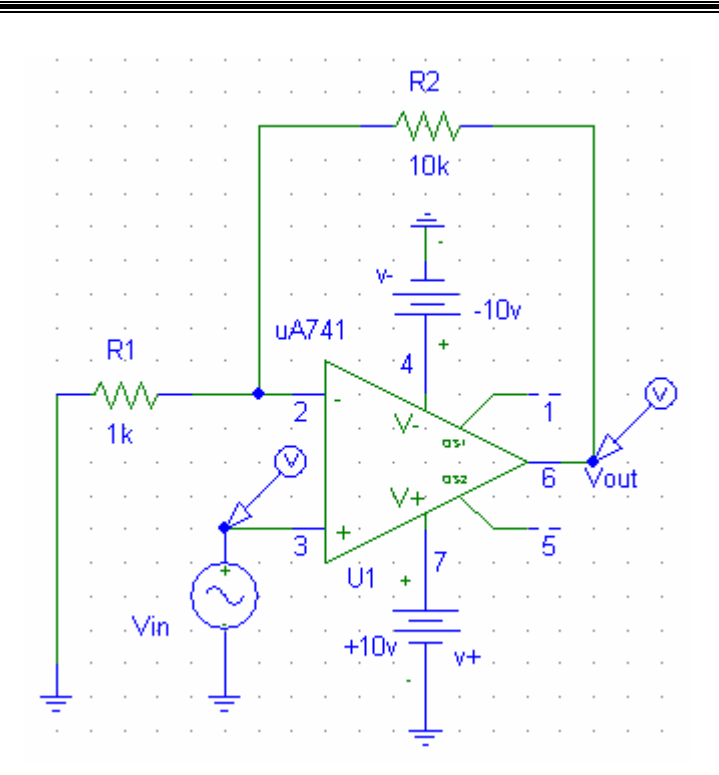

٣-١١) مولد موج مربعی با استفاده از 741

مدار زير را در ابتدا تحليل کرده و نحوه ايجاد شکل موج مربعی را در خروجی توضيح دهيد(ترسيم شکل موج Vc می تواند مفيد باشد). سپس فرکانس موج مربعی ايجاد شده را محاسبه کرده و پس از بستن مدار با مقادير بدست آمده از آزمايش مقايسه کنيد.(موارد فوق را

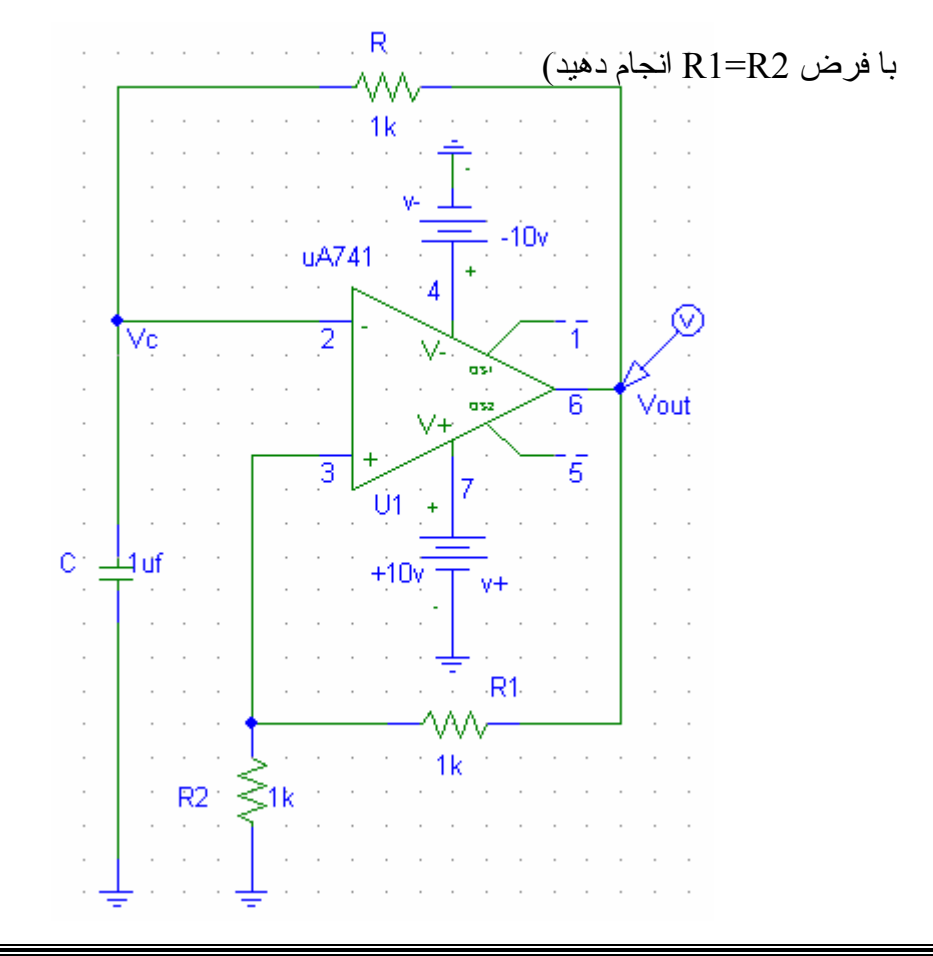

**١٢ - آشنايی با 555 IC:** 

حدودی آشنا شد.  $\mathcal{L}^{\mathcal{L}}$  $\sim$  $\sim$ ÷. o. ÷ ÷  $\mathcal{L}$ ÷  $\mathcal{L}$  $\cdot$  $\sim$ ÷ o. ÷ ÷  $\overline{\phantom{a}}$  $\overline{\phantom{a}}$  $\sim$  $\overline{\phantom{a}}$  $\overline{\phantom{a}}$  $\overline{\phantom{a}}$  $\bar{z}$  $\overline{\phantom{a}}$  $\overline{\phantom{a}}$  and the con- $\sim$  $\mathcal{L}$  $\mathcal{L}^{\mathcal{A}}$  ,  $\mathcal{L}^{\mathcal{A}}$  ,  $\mathcal{L}^{\mathcal{A}}$  ,  $\mathcal{L}^{\mathcal{A}}$  ,  $\mathcal{L}^{\mathcal{A}}$  $\overline{\phantom{a}}$ J,  $\mathcal{A}=\mathcal{A}=\mathcal{A}=\mathcal{A}$  $\alpha$  ,  $\alpha$  ,  $\alpha$  ,  $\alpha$   $\frac{1}{2}$  ,  $\frac{1}{2}$  ,  $\frac{1}{2}$  ,  $\frac{1}{2}$  ,  $\frac{1}{2}$  ,  $\frac{1}{2}$  $\alpha$  ,  $\alpha$  ,  $\alpha$  ,  $\alpha$  ,  $\alpha$  ,  $\alpha$  $\cdot$  $\alpha$  ,  $\alpha$  ,  $\alpha$  ,  $\alpha$  ,  $\alpha$  $\overline{\phantom{a}}$  $\mathcal{L}^{\mathcal{L}}$  and  $\mathcal{L}^{\mathcal{L}}$  $\mathbf{r}$  $\mathcal{L}^{\pm}$  ,  $\mathcal{L}^{\pm}$  ,   $\overline{a}$ ξsk  $\alpha$  ,  $\alpha$  ,  $\alpha$  ,  $\alpha$  $\alpha = 1-\alpha$  $\mathcal{L}_{\mathcal{A}}$  $\overline{\phantom{a}}$  $\overline{\phantom{a}}$  $\mathcal{L}^{\mathcal{A}}$  ,  $\mathcal{L}^{\mathcal{A}}$  ,  $\mathcal{L}^{\mathcal{A}}$  ,  $\mathcal{L}^{\mathcal{A}}$  ,  $\mathcal{L}^{\mathcal{A}}$  $\overline{a}$   $\alpha$  ,  $\alpha$  ,  $\alpha$  ,  $\alpha$  ,  $\alpha$  $\mathcal{L}$  $\sim$  $\mathcal{L}_{\mathcal{A}}$  $\mathcal{L}_{\mathcal{A}}$  $\mathcal{A}$  $\mathcal{L}_{\mathcal{A}}$  $\overline{\phantom{a}}$ ÷. l.  $\mathcal{L}^{\pm}$  ,  $\mathcal{L}^{\pm}$  ,  $\mathcal{L}^{\pm}$  ,  $\mathcal{L}^{\pm}$  ,  $\mathcal{L}^{\pm}$  $\overline{\phantom{a}}$  $\mathcal{L}^{\pm}$  and  $\mathcal{L}^{\pm}$  $\mathcal{L}^{\mathcal{L}}$  $\mathcal{L}_{\mathcal{A}}$ <sup>1</sup> Thereshhold  $\mathcal{L}$  $\alpha = 1, \ldots, n$ i. 6   $\ddot{\phantom{a}}$  $\sim$   $\sim$  $\mathcal{L}=\mathcal{L}=\mathcal{L}$  $\sim$ ÷.  $\sim$  $\sim$  $\sim$ and a state  $\mathcal{L}_{\mathcal{A}}$  $\overline{\phantom{a}}$  $\alpha = 1$  ,  $\beta$ OP AMP - $\overline{\phantom{a}}$  $\mathcal{L}_{\mathcal{A}}$ Réset  $\frac{1}{6}$  $\mathcal{L}^{\pm}$  ,  $\mathcal{L}^{\pm}$  ,  $\mathcal{L}^{\pm}$  ,  $\mathcal{L}^{\pm}$  ,  $\mathcal{L}^{\pm}$  $\overline{\phantom{a}}$  $\ddot{\phantom{a}}$  $\overline{\mathbf{A}}$  $\mathcal{L}^{\text{max}}$  $\mathcal{L}$  $\overline{\phantom{a}}$ ÷. ÷. ÷ ÷ i,   $\overline{\phantom{a}}$  $\frac{1}{2}$  ,  $\frac{5}{2}$  ,  $\frac{1}{2}$  ,  $\frac{1}{2}$  ,  $\frac{1}{2}$  ,  $\frac{1}{2}$  $\tau \rightarrow -1$  $\bar{z}$  $\mathcal{L}=\mathcal{L}=\mathcal{L}$  $\alpha$  ,  $\alpha$  ,  $\alpha$  ,  $\alpha$  ,  $\alpha$  ,  $\alpha$  ,  $\alpha$  $\sim$   $\sim$  $\overline{\phantom{a}}$  $\mathcal{L}$   $\mathcal{L}^{\pm}$  ,  $\mathcal{L}^{\pm}$  ,  $\mathcal{L}^{\pm}$  ,  $\mathcal{L}^{\pm}$ ≶ык Ŕ  $\overline{\phantom{a}}$  $\mathcal{L}^{\pm}$  ,  $\mathcal{L}^{\pm}$  ,  $\mathcal{L}^{\pm}$  $\hat{\mathbf{Q}}$ ÷.  $\mathcal{L}=\mathcal{L}=\mathcal{L}=\mathcal{L}$  $\bar{ }$ окстк- $\alpha$  ,  $\alpha$  ,  $\alpha$  ,  $\alpha$  ,  $\alpha$  ,  $\alpha$ Out put  $\overline{\circ}$ Ġ,  $\mathcal{L}^{\pm}$  ,  $\mathcal{L}^{\pm}$  ,  $\mathcal{L}^{\pm}$  ,  $\mathcal{L}^{\pm}$  ,  $\frac{1}{3}$  $\overline{\phantom{a}}$  $\cdot$   $\overline{\phantom{a}}$  $\alpha$  ,  $\alpha$  ,  $\alpha$  ,  $\alpha$  ,  $\alpha$  $\epsilon = \epsilon$  $\mathcal{L}$  $\overline{\phantom{a}}$  $\overline{\phantom{a}}$  $\mathcal{L}^{\pm}$  ,  $\mathcal{L}^{\pm}$  ,  $\mathcal{L}^{\pm}$  ,  $\mathcal{L}^{\pm}$  $\overline{\phantom{a}}$ CLR  $\overline{\phantom{a}}$  $\cdot$  $\mathcal{L}_{\mathcal{A}}$  $\alpha$  ,  $\alpha$  ,  $\alpha$  ,  $\alpha$  ,  $\alpha$  ,  $\alpha$  $\sim$  $\mathcal{L}_{\mathcal{A}}$  $\sim$  $\mathcal{L}_{\mathcal{A}}$  $\epsilon$  $\sim$   $-$  .  $\mathcal{L}_{\mathcal{A}}$ P  $\bar{z}$  $\sim$   $\sim$  $\bar{z}$  $\bar{z}$   $\overline{\phantom{a}}$  $\cdot$  $\alpha$  ,  $\alpha$  ,  $\alpha$  ,  $\alpha$  ,  $\alpha$  ,  $\alpha$  $\lambda$  $\alpha$  ,  $\alpha$  ,  $\alpha$  ,  $\alpha$  ,  $\alpha$  ,  $\alpha$  $\tau = \tau = \tau$ ÷  $\overline{\phantom{a}}$  $\overline{\phantom{a}}$  $\mathcal{L}_{\mathcal{A}}$  $\overline{\phantom{a}}$  $\mathcal{L}^{\pm}$  ,  $\mathcal{L}^{\pm}$  ,  $\mathcal{L}^{\pm}$  ,  $\mathcal{L}^{\pm}$  $\mathcal{L}=\mathcal{L}$  $\overline{\phantom{a}}$  $\epsilon = 1$ OP AMP   $\mathcal{C} \subset \mathcal{T}$ rigger  $\mathcal{C}$  $\bar{z}$  $\sim$  $\mathcal{L}_{\mathcal{A}}$  $\overline{\phantom{a}}$  $\overline{\phantom{a}}$  $\overline{\phantom{a}}$  $\cdot$  $\bar{z}$  $\bar{z}$  $\cdot$  $\overline{\phantom{a}}$  $\bar{z}$  $\cdot$  $\bar{2}$ Discharge  $\mathbb{R}^2$  . The set of  $\mathbb{R}^2$  $\mathcal{L}_{\mathcal{A}}$  $\overline{\phantom{a}}$  $\overline{\phantom{a}}$  $\bar{z}$  $\overline{\phantom{a}}$  $\overline{\phantom{a}}$  $\overline{\phantom{a}}$  $\alpha$  ,  $\alpha$  ,  $\alpha$  ,  $\alpha$  $\overline{\phantom{a}}$  $\bar{z}$  $\cdot$  $\overline{\phantom{a}}$  $\bar{z}$  $\overline{a}$   $\alpha$  ,  $\alpha$  ,  $\alpha$  ,  $\alpha$  $\mathcal{L}_{\mathcal{A}}$  $\overline{\phantom{a}}$  $\overline{\phantom{a}}$  $\overline{\phantom{a}}$  $\overline{\phantom{a}}$ l 5k  $\alpha$  ,  $\alpha$  ,  $\alpha$  ,  $\alpha$  $\mathcal{L}^{\mathcal{A}}(\mathcal{A})$  ,  $\mathcal{L}^{\mathcal{A}}(\mathcal{A})$  ,  $\mathcal{L}^{\mathcal{A}}(\mathcal{A})$ and a series and  $\cdot$  $\bar{z}$  $\mathcal{L}_{\mathcal{A}}$  $\mathcal{L}$ 01  $\alpha$  ,  $\alpha$  ,  $\alpha$  ,  $\alpha$  ,  $\alpha$  $\overline{\phantom{a}}$  $\overline{\phantom{a}}$  $\overline{\phantom{a}}$  $+4$  $\overline{8}$  $\overline{\phantom{a}}$  $\overline{C}$ alian ang  $\mathcal{L}^{\mathcal{A}}$  and  $\mathcal{L}^{\mathcal{A}}$ and a series and Vee  $\overline{\phantom{a}}$ 7   $\sim$  $\overline{\phantom{a}}$  $\alpha$  ,  $\alpha$  ,  $\alpha$  ,  $\alpha$  ,  $\alpha$  ,  $\alpha$  ,  $\alpha$  $\alpha$  ,  $\alpha$  ,  $\alpha$  ,  $\alpha$  ,  $\alpha$  ,  $\alpha$  $\mathcal{L}_{\mathcal{A}}$  $\mathcal{L}$  $\mathcal{L}_{\mathcal{A}}$  $\alpha$  ,  $\alpha$  ,  $\beta$  $\cdot$  $\cdot$  $\mathcal{L}_{\mathcal{A}}$  $\overline{\phantom{a}}$  $\overline{\phantom{a}}$  $\overline{\phantom{a}}$ and a state  $\mathcal{L}^{\mathcal{A}}$  ,  $\mathcal{L}^{\mathcal{A}}$  ,  $\mathcal{L}^{\mathcal{A}}$  ,  $\mathcal{L}^{\mathcal{A}}$  $\bar{z}$ J,  $\epsilon$  .  $\bar{z}$  $\bar{z}$  $\bar{z}$  $\overline{\phantom{a}}$  $\overline{\phantom{a}}$  $\bar{z}$  $\epsilon \rightarrow \epsilon$  $\overline{\phantom{a}}$  $\overline{\phantom{a}}$  $\overline{\phantom{a}}$  $\overline{\phantom{a}}$  $\overline{\phantom{a}}$  $\overline{\phantom{a}}$  $\overline{\phantom{a}}$ and a series and a series  $\overline{\phantom{a}}$  $\overline{\phantom{a}}$  $\overline{a}$  $\mathcal{L}$ and a straight and a straight and a  $\mathcal{L}$  $\overline{a}$ 

١-١٢) مدار داخلی IC : جهت درک تحليل مدارات بعدی می بايست با نمای داخلѧی ايѧن IC تѧا

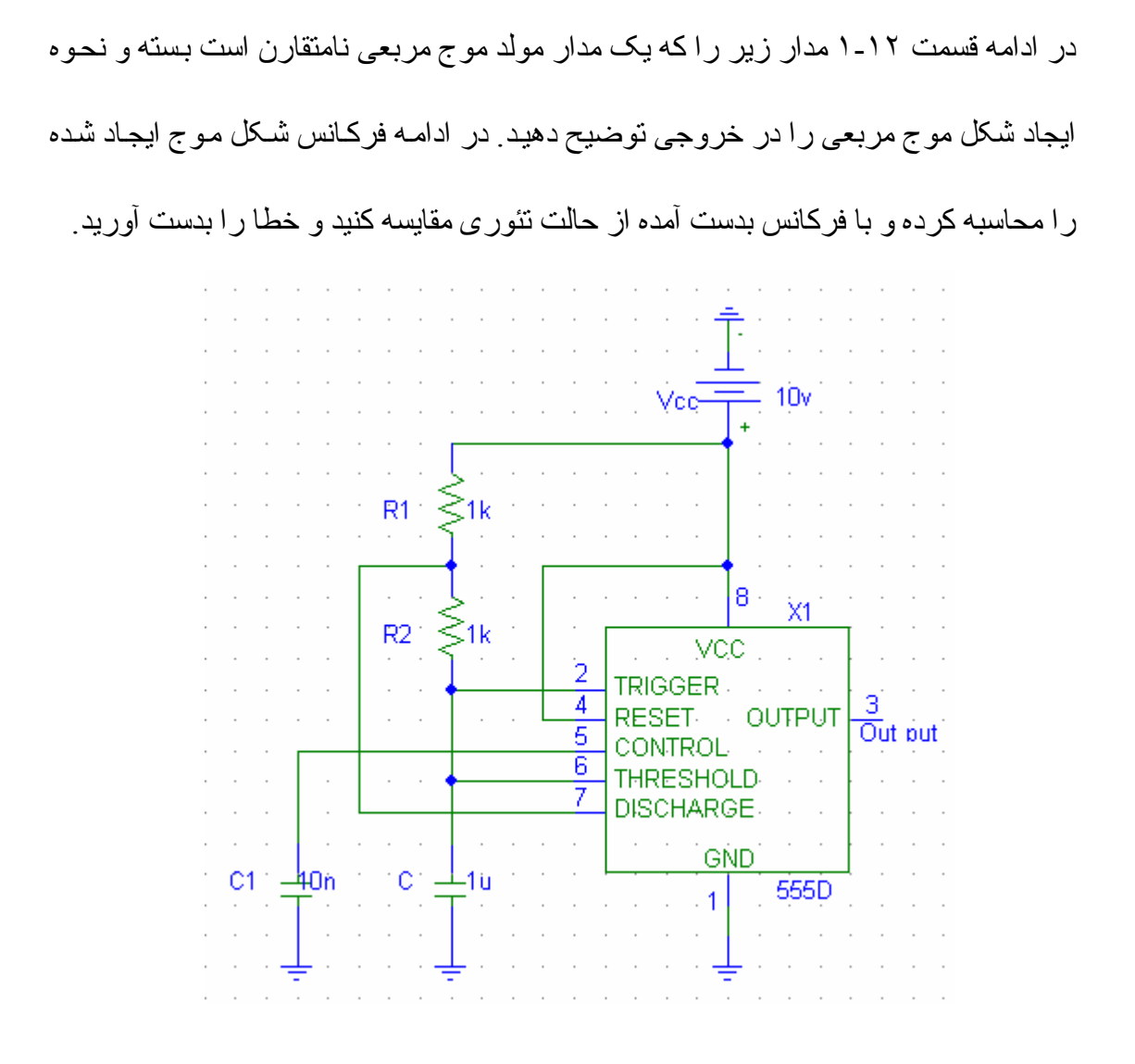

با افزودن يک ديود به دو سر 2R بطوريکه کاتد ديود به پايه ٢ وصل شود چه اتفاقی مѧی افتѧد؟

چرا؟

٢-١٢) قسمت ١-١٢ را برای مدار زير که يک مولد موج مربعی متقارن است تکرار کنيد.

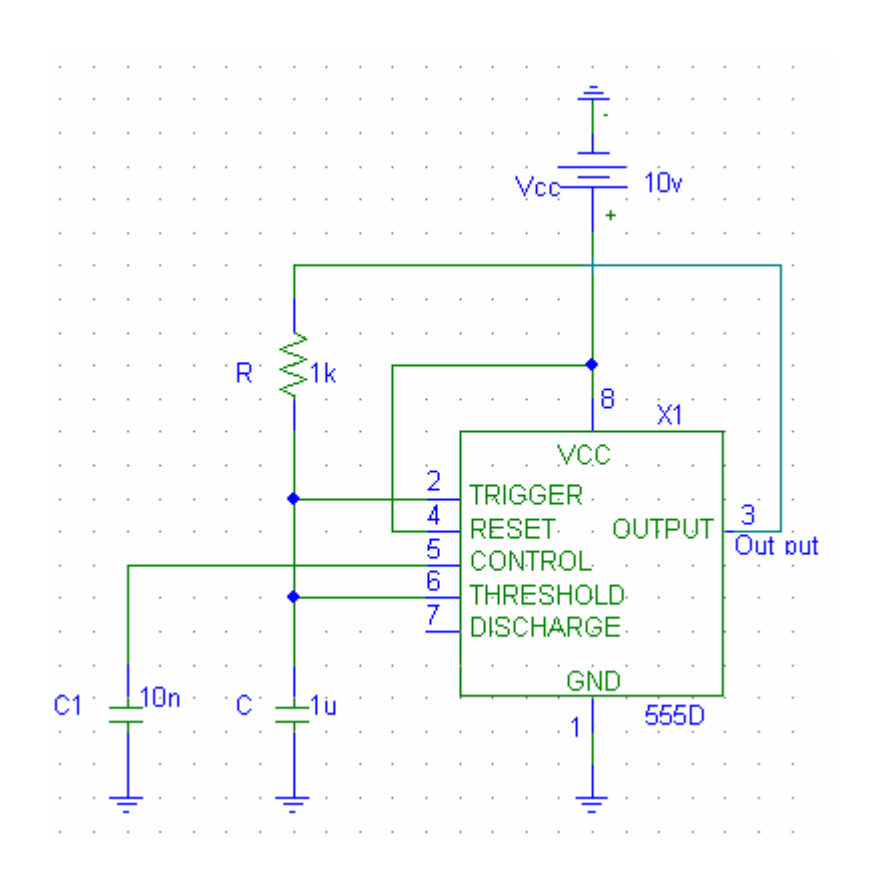

**١٣ـ مبدل آنالوگ به ديجيتال به شماره 0804ADC:** 

متغير هاي اطراف ما يا بصورت مقادير بهم پيوسته است و يا بصورت مقادير گسسته كه اصطلاحاً آنها را متغير هاي آنالوگ و ديجيتال ميگويند. البته تعداد بسيار زيادي از متغير هـا در زندگي روزمره ما از نوع آنـالوگ هستند و در عين حال، وقتـي كـه اين متغير هـا مـيخواهند توسط سيستمهاي ديجيتالي و يا كامپيوتري مورد پردازش قرار گيرند، بايستي به فرم ديجيتال و عدد در آيند. از اينرو عناصر و قطعاتي وجود دارند كه كميتهاي الكتريكي بپوسته نظير ولتـاژ و جريان را به اعداد باينر ي يا BCD تبديل ميكنند انجام اين عمل به روشهاي گوناگوني انجام مـهپديرد و دو روش بـسيار مـشهور يكـي روش انتگر الگيـري و روش دوم روش نقريبهـاي متوالي است و البته هر يك مزايا و معايب خاص خود را دارند. (مزايا و معايب هر كدام چيست؟) در اين آزمايش با مبدلي آشنا ميشويد كه ولتاژ الكتريكي را با روش تقريبهاي متوالي به يك عدد باينري ٨ بيتي تبديل ميكند. • ٥

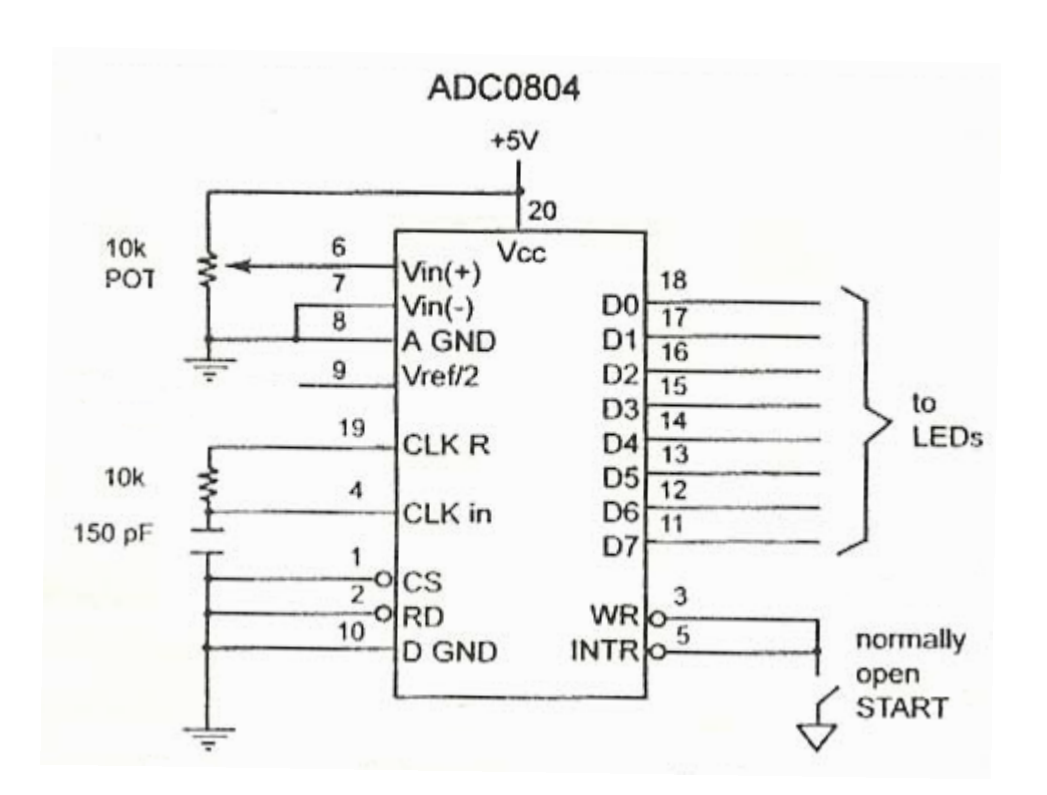

 ICهاي مبدل D/A عموماً داراي يѧك ورودي بѧراي ورود ولتѧاژ و تعѧدادي پايѧه خروجѧي عѧدد حاصل از تبديل هستند. CLK in يک پايه ورودي است که به يک منبع ساعت خارجي وصل می شود تا زمانبندی تر اشه بصورت خارجی انجام شود . اما از آنجايی كه804 دار اي يك مولد پالس داخلي نيز می باشد برای استفاده از مولد پالس داخلي ADC804 ، پايه های CLK CLKin,R به يك خѧازن و مقاومѧت مطѧابق شѧکل وصѧل مѧی شѧوند. در ايѧن صѧورت فرکѧانس پالس سـاعت تراشـه از روی فرمـول(Lanc)/R=10K محاسـبه مـي شـود. چنانچـه R=10K باشد فرکانس تراشـه  $606\rm{K}$ 8 و زمان تبديل برابر  $\mu$  110 خواهد بود. پايه  $\rm{C=}150\rm{Pf}$ INTR يک پايه خروجѧی و فعѧال صѧفر مѧی باشѧد. ايѧن پايѧه در حالѧت عѧادی يѧک بѧوده و وقتѧی عمل تبديل انجام می شود در سطح صفر قرار می گيرد. پس از اينکه INTR صفر می شود پايه CS مساوی صفر قرار داده شده و يک پالس يک به صفر روی پايه RD اعمال مي شود تا داده تبديل شده در يافت گر دد . (+)Vin و (−)Vin ورودی های آنالوگ تفاضلی می باشند که در آن (-)Vin=Vin(+)-Vin برقرار است.

اغلب پايه (-)Vin به زمين وصل مي شود و پايه (+)Vin به ولتاژورودي آنالوگ جهت تبديل بـه ديجيتـال وصـل مـي شـود.Vcc بـه منبـع تغذيـه ⁄5V+ وصـل مـي شـود. ايـن بايـه در صمور تيکه ورودی Vref/2 (پايـه 9 تراشـه) بـاز باشـد بعنـوان ولتـاژ مرجـع بکـار مـی رود. /2Vref يѧک ولتѧاژ ورودی اسѧت کѧه ولتѧاژ مرجѧع تراشѧه را تѧامين مѧی کنѧد. اگѧر ايѧن پايѧه بѧاز باشد(بدون اتـصال) ، ولتـاژ آنـالوگ ورودی در محـدوده صـفر تـا 5V+ است(بر ابـر بـا بابـه Vcc(. اما کاربردهای زيادی وجود دارند که در آنها ولتاژ آنالوگ ورودی نيѧاز بѧه محѧدوده ای غير از صفر تا√5+ دارد بعنوان مثال اگر محدوده ولتاژ آنالوگ ورودی مورد نيـاز بـين صـفر تا 4V+ باشد پايه Vref/2 به ولتاژ V $\pm 2$  وصل مي شود. جدول زير محدوده Vin به ازای مقادير مختلف /2Vref را نشان می دهد.

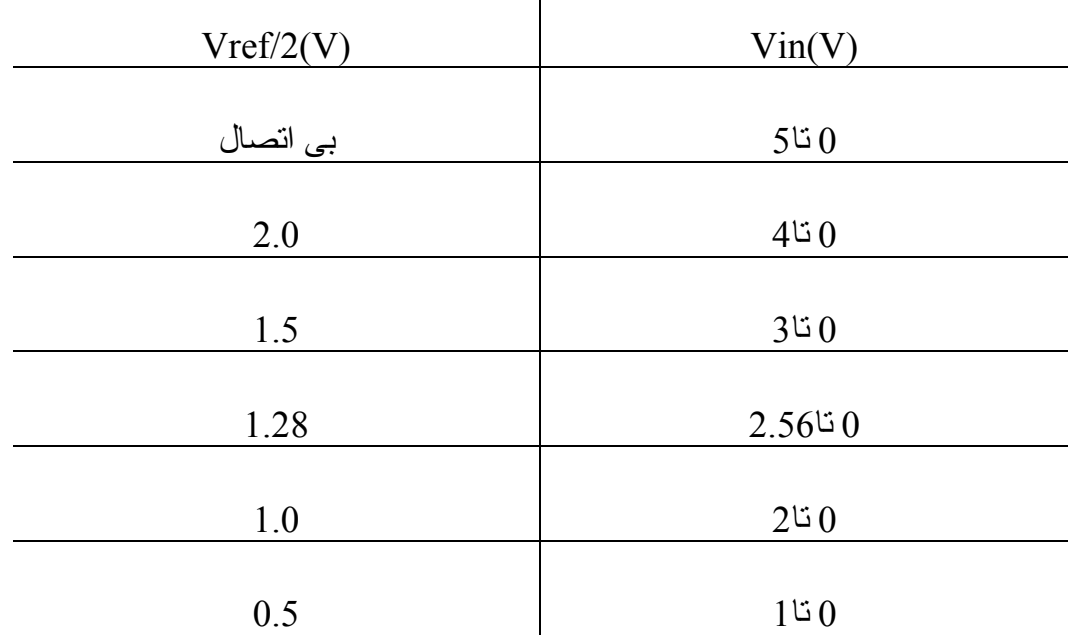

0D تا 7D) 7D با ارزشترين بيت و 0D کم ارزشترين بيѧت) پايѧه هѧای خروجѧی داده ديجيتѧال هستند. اين پايه ها از بافر های سه حالته تشکيل شده اند و داده تبديل شده وقتی در دستر س است که پايه 0=CS و RD نيز در سطح صفر قرار گيرد.

برای محاسبه ولتاژ خروجی از فرمـول 255\*(Vin(+)/Vref) و نهايتـًا تبـديل آن بــه فـرم بـاينری اسـتفاده مـی شـود. زمـين آنـالوگ و زمـين ديجيتـال ورودی زمـين سـيگنالهای آنـالوگ و ديجيتال را فراهم مـی کنند. زمين آنـالوگ بـه زمـين سـيگنال آنـالوگ ورودی Vin و زمـين ديجيتال به ز مين پايه Vcc و صل می شو د. دليل داشتن دو ز مين جدا بر ای سيگنالهای آنـالوگ و ديجيتال جدا سـاز ی سـيگنال آنـالوگ ورودی از ولتـاژهـای گـذرايی است کـه در اثـر تغييـر وضعيت پايه هاي خروجيD0 تا D7 توليد مي شوند و اين جدا سازي دقت داده خروجي ديجيتال را تضمين می کند. شـايان ذکر است کـه جدا سـازی زمـين هـای آنـالوگ و ديجيتال در مدارات بسيار حساس صورت می پذيرد و در مدارات معمولی می توان اين دو زمين را به هѧم وصل کرد.

تذكر : بنابر يك قاعده كلمي، هيچگاه نبايستي بـه پايـههاي يك IC ولتاژي بيش از ولتاژ تغذيـه اعمال شود و از آنجايي كه ولتاژ تغذيه ADC0804 برابر 5 ولت است، بنـابراين ولتـاژي كـه به پايههاي ورودي و پايههاي (+)Vinو (-)Vin اعمال ميشود نبايد بيشتر از 5 . ولت باشد

## جدول صحت:

0D7-D: پايѧههѧاي خروجѧي آѧه عѧدد حاصѧل از تبѧديل را بيѧرون مѧيدهنѧد درحالѧت عѧادي ايѧن پايهها شناورند.

(+)Vinو (-)Vin: ورودی های آنالوگ تفاضلی

/2Vref: تامين آننده ولتاژ مرجع تراشه

in CLK: پايه ورودي آه به يك منبع ساعت خارجي وصل مي شود.

R CLK: جهت استفاده از مولد پالس داخلی همراه با يك مدار جانبی استفاده می شود. INTR: نمايانگر وقفه انتهای تبѧديل اسѧت آѧه معمѧولاَ بѧرای انتقѧال اطلاعѧات بѧه يѧك IC جѧانبی مثل يك پردازنده همراه با پايههاي RD و CS استفاده می شود.

IC را روي دستگاه آزمايش ببنديد. پايѧه هѧاي 0D تѧا 7D را بѧه LEDهѧاي 0D تѧا 7D وصѧل کنيد و مابقي مدار را مطابق شکل اتصال دهيد. حال دستگاه را به برق وصل کنيد. بااعمال ولتاژ آنالوگ ورودی به پايه (+)Vin تغييرات اطلاعات خروجي را روي LEDها ببينيد. بѧه همين ترتيب جدول زير را پر كنيد.

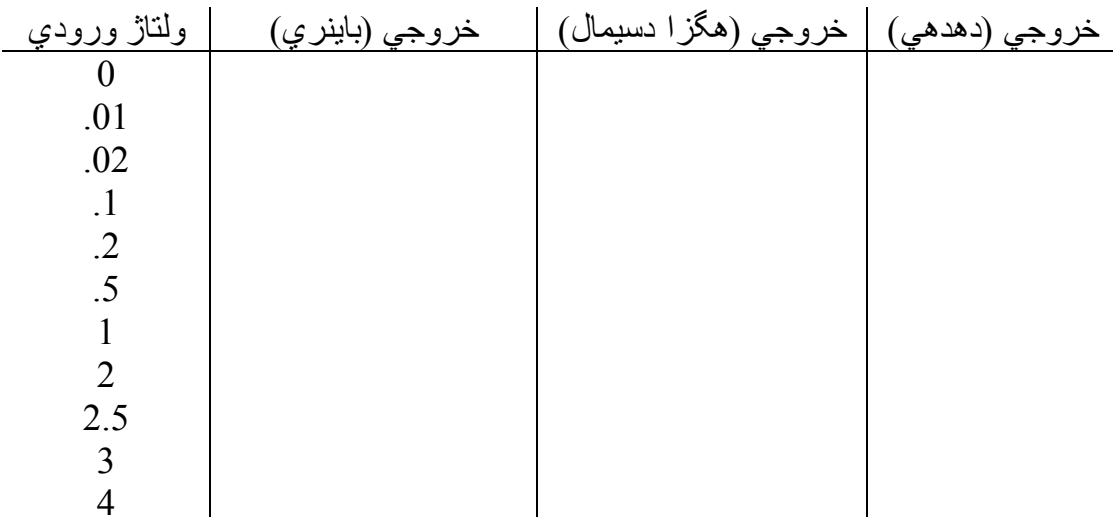

**١٤ـ مبدل ديجيتال به آنالوگ به شماره 0800DAC:** 

در آز مايش قبل با مبدلي آشنا شديد كه ولتاژ بيوسته را به يك عدد بـاينر ي تبديل مـيكر د. در آن آزمايش دانستيد كه اگر بخواهيم يك كميت پيوسته را بـه يك كـامپيوتر يـا سيستم ديجيتالي وارد کنيم، ابتدا بايستي آن کميت ر ا به صور ت و لتاژ در آو ريم و سپس با يك مبدل آنالوگ بـه ديجيتـال آنرا به يك عدد تبديل كنيم، آنگاه آن عدد را ميتوان به سيستم ديجيتالي وارد كرد. بديهي است كه حالت عكس نيز ميتواند اتفاق بيفتد. يعني هرگاه يك سيستم ديجيتال بخواهد يك فرمان آنالوگ يا يك مقدار آنالوگ را به دنياي بيرن بدهد معمولاً بايستي به صورت يك ولتاژ باشد. در اين حال نياز به قطعه ايي داريم كه بتواند يك عدد بـاينر ي را بـه يك دامنـه ولتـاژ تبديل كند. در

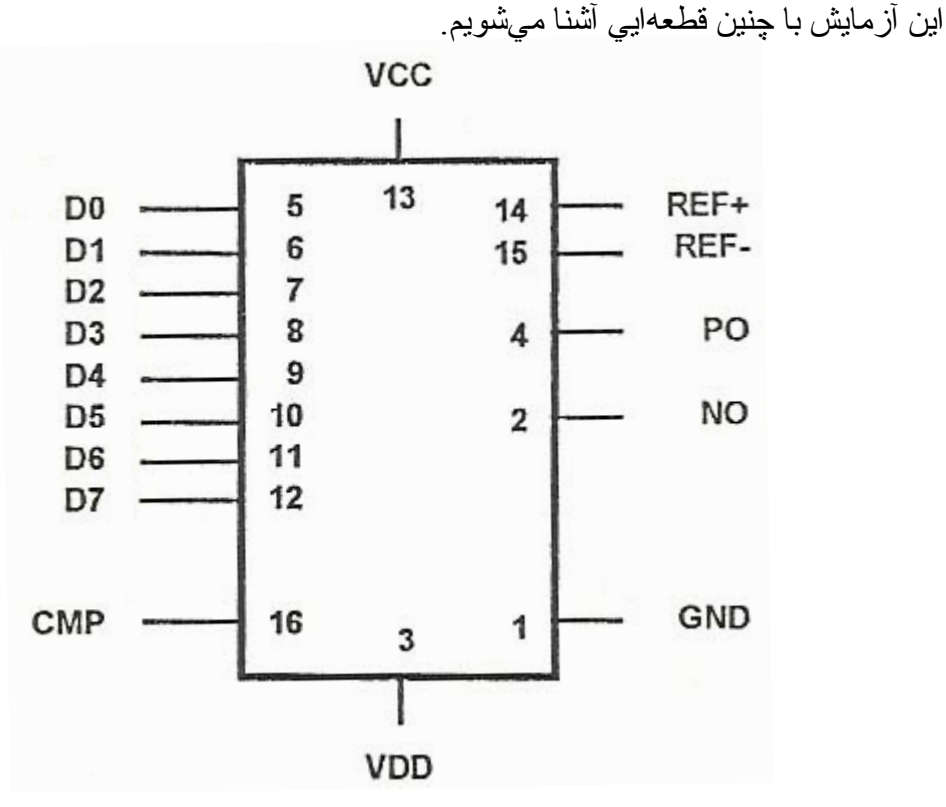

IC شѧѧماره 0800DAC يѧѧك مبѧѧدل ديجيتѧѧال بѧѧه آنѧѧالوگ هѧѧشت بيتѧѧي اسѧѧت و عѧѧدد بѧѧاينري در ورودي را به ولتاژي در خروجي تبديل ميكند كـه دامنـه اين ولتـاژ متناسب بـا عدد ورودي است.

با مراجعه به تصوير اولين نكتهايي كه به چشم ميخورد، آنست كه اين IC برخلاف تمام ICهاي آزمايشهاي قبلي نياز به دو تغذيѧه مثبѧت و منفѧي دارد. هѧشت پايѧه ورودي 0D تѧا 7D پايههايي هستند كه عدد باينري از آن طريق به IC وارد ميشود. IC اين عدد را دريافت كرده و در پايه PO آنرا تبديل بـه جريـان مـيكند مقدار منفـي ايـن جريـان نيـز از پايـه NO خـار ج ميشود حال اگر ما يك مقاومت در مسير هر كدام از اين جريانهـا قر ار دهيم، عبـور جريـان از

اين مقاومت در دوسر آن يك ولتاژ ايجاد ميكند كه همان ولتاژ خروجي مورد نظر ماست. سوالي که بلافاصله به ذهن ميرسد آنست که رابطه بين عدد ورودي و ولتاژ خروجي چيست؟ به عبارت ديگر بـه از اء هر يك واحد افزايش در عدد ورودي، ولتـاژ خروجي چقدر افزايش مهيابد؟ براي تعيين اين رابطه، IC داراي دو پايه بنامهاي +REF و -REF مهيباشد. اگر پايه +REF را با يك مقاومت RF بـه يك منبـع ولتـاژ VF وصـل كنـيم، جريـانـي بـه اسـم IF يـا جريان مرجع از پايه +REF عبور مي آند و به IC وارد ميشود آه برابر اسѧت بѧا ولتѧاژ VF تقسيم بـر RF. پايـه -REF نيـز بـه خـط زمـين وصـل مـيشـود (البتـه بنـابر ملاحظـات مـدارات آنالوگ اين پايه

نيز از طريق يك مقاومت برابر با مقاومت مسير +REF به زمين وصل ميشود). طراحي اين IC بگونـهاي است كـه وقتـي عـدد ورودي OOH است، جريـان خروجـي IC در پايههاي PO و NO برابر صفر است.

حال اگر بزرگترين عدد (FFH) به ورودي IC اعمال شود (يعني همه پايههاي ورودي يك شود) آنگاه جريان در پايههاي خروجي IC برابر همان جريان پايه +REF يعني مقدار IF خواهد بود. همانطور که گفته شد مـيتوان در مسير پايههاي خروجي IC يك مقاومت برابر RO قرار داد تا عبور جريان خروجي IC از آن يك ولتاژ ايجاد آند. اين ولتاژ آѧه همѧان ولتѧاژ خروجي مورد نظر ماست برابر است با: VO=RO (Vref/Rref)/256 به ياد داشته باشيد كه حداكثر جريان مجازي كه ميتوان بـه پايـه +REF وارد كرد برابر 5

ميلي آمپر است.

جدول صحت: 0D7-D : پايههاي ورودي عدد باينري به VCC: خط تغذيه مثبت VDD: خط تغذيه منفي GND: خط تغذيه صفر و زمين ديجيتال COMP: اين پايه براي جلوگيري از نوسان در با يك خازن به خظ تغذيه منفي وصل ميشود. PO: پايه خروجي جريان NO: پايه خروجي به صورت آيينهاي (جريان منفي)

+REF و -REF: پايههاي ورود جريان مرجع

ا را روي دستگاه آزمايش ببنديد. توجه داشته باشيد كه برق دستگاه حتماً قطـع باشد. ولتاژ Tc 5+ را به پايه تغذيه مثبت و ولتاژ 5- را به پايه تغذيه منفي وصل كنيد. پايه GND را نيز بـه خط زمين تغذيه وصل نماييد.

بر اي جلوگيري از نوسان احتمالي در IC پايه COMP را به يك خازن  $\text{10NF}$  بـه پايـه تغذيـه منفي وصل كنيد.براي اعمـال جريـان مرجـع بـه IC، پايـه +REF را بـا يك مقاومت 4.7K بـه خط 5+و بايه -REF را هم با يك مقاومت 4.7K به زمين وصل كنيد. بايههاي PO و NO هر كدام را با يك مقاومت 4.7K به خط 5+ وصل كنيد .

 $\rm A7$  کار هـاي فـوق مقدمات آز مـايش بـود. حـال هشت پايـه  $\rm D0$  تـا  $\rm A7$  تا  $\rm A7$  تـا وصل كنيد و تمام اين كليدها را در حالت صفر قرار دهيد. برق دستگاه را متصل كنيد و بـا يك ولتمتر

ولتاژ پايههاي PO و NO را نسبت به زمين اندازهگيري كنيد.

با توجه به اينكه بايه +REF توسط يك مقاومت 4.7K بـه خط 5+ ولت وصل است، جريان مرجع (جريان ورودي به پايه +REF ) را تعيين كنيد.

همچنين با اعمال اعداد جدول زير بـه IC، ولتاژ پايـههاي خروجي PO و NO را از ولتمتر قرائت و در جدول ثبت کنيد. آيا ولتاژهاي خروجي از رابطه تئوري IC تبعيت مي کنند؟ ولتـاژ پايه PO چه ارتباطي با ولتاژ پايه NO دارد؟

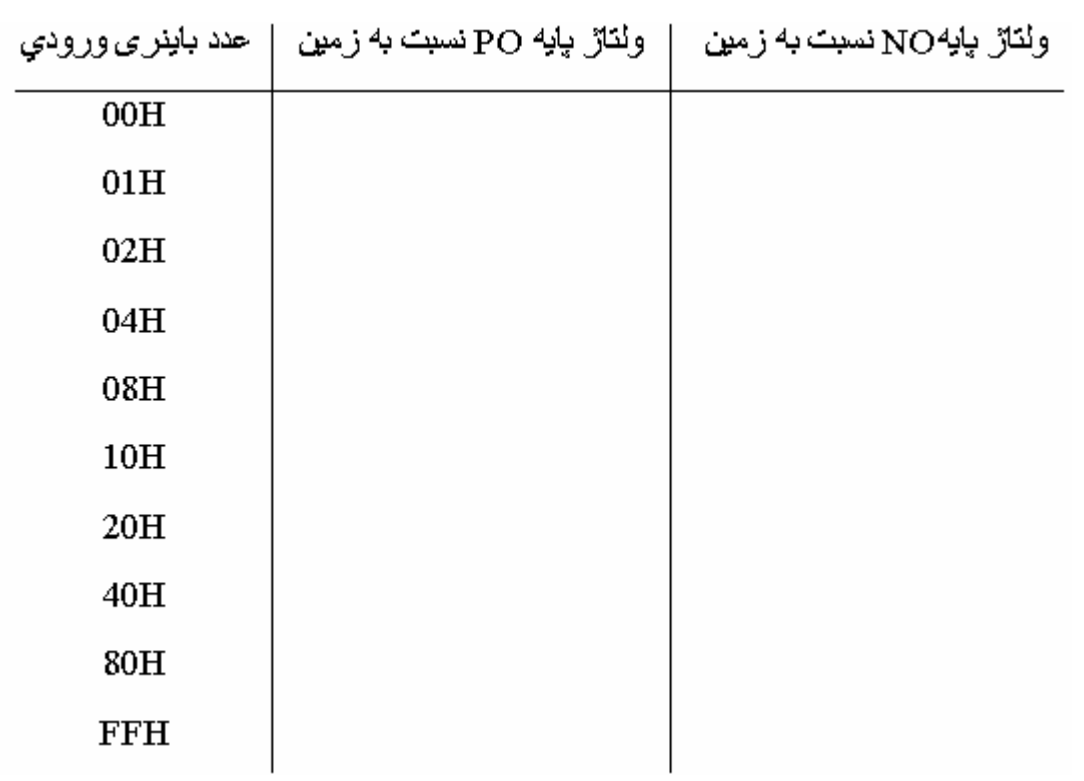